# **ALAT ANOTASI UNTUK SEL EPITEL PADA CITRA PAP SMEAR**

## **TUGAS AKHIR**

Diajukan Sebagai Salah Satunya Syarat Untuk Memperoleh Gelar Sarjana Jurusan Teknik Informatika

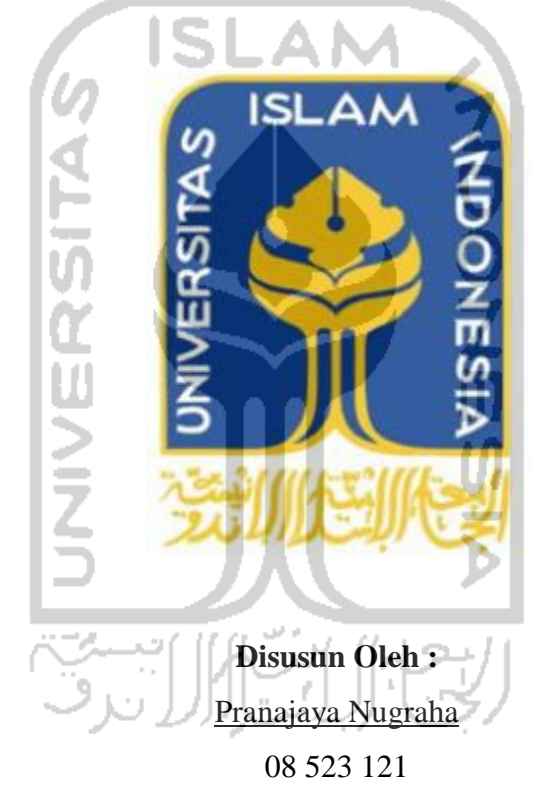

# **JURUSAN TEKNIK INFORMATIKA FAKULTAS TEKNOLOGI INDUSTRI UNIVERSITAS ISLAM INDONESIA YOGYAKARTA 2012**

## **LEMBAR PENGESAHAN PEMBIMBING**

## ALAT ANOTASI UNTUK SEL EPITEL PADA **CITRA PAP SMEAR**

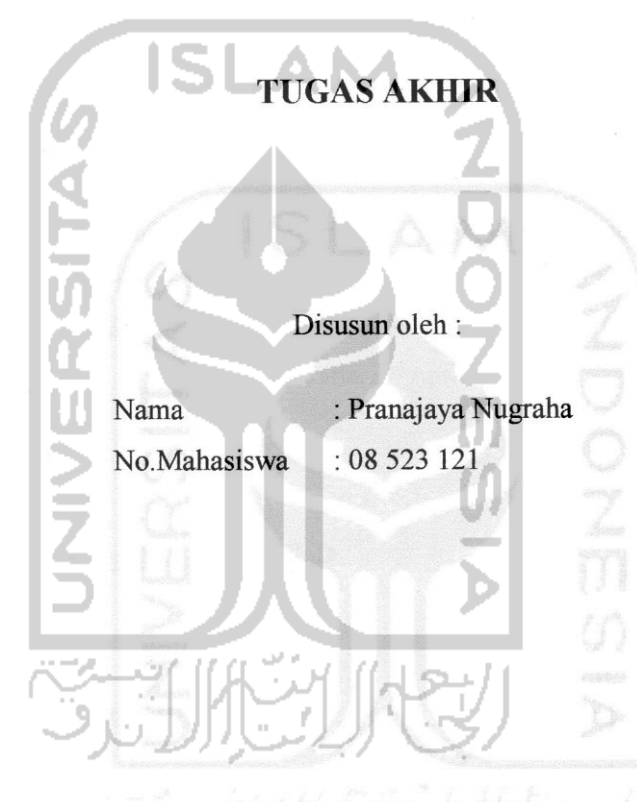

Yogyakarta, 30April 2012

Telah disetujui dan disahkan oleh

Dosen Pembimbing,

Izzati Muhimmah S.T M.Sc Ph.D

#### **LEMBAR PENGESAHAN PENGUJI**

## ALAT ANOTASI UNTUK SEL EPITEL PADA CITRA PAP SMEAR

#### **TUGAS AKHIR**

Disusun Oleh: : Pranajaya Nugraha Nama No. Mahasiswa  $: 08523121$ 

Telah Dipertahankan di Depan Sidang Penguji Sebagai Salah Satu Syarat Untuk Memperoleh Gelar Sarjana Jurusan Teknik Informatika Fakultas Teknologi Industri Universitas Islam Indonesia Yogyakarta, 30 April 2012

Tim Penguji, Izzati Muhimmah S.T M.Sc Ph.D Ketua Sri Kusumadewi Dr.S.Si.,MT Anggota I A Zainudin Zukhri S.T MIT Anggota II Mengetahui, Ketua Jurusan Teknik Informatika Fakultas Teknologi Industri Universitas Islam Indonesia

YOGYAKART Yudi Prayudi, S.Si., M.Kom.

## **LEMBAR PERNYATAAN KEASLIAN TUGAS AKHIR**

Yang bertanda tangan di bawah ini,

Nama : Pranajaya Nugraha

NIM : 08 523 121

Tugas Akhir Dengan Judul :

## **ALAT ANOTASI UNTUK SEL EPITEL PADA CITRA PAP SMEAR**

Menyatakan bahwa seluruh komponen dan isi laporan tugas akhir ini adalah hasil karya sendiri. Apabila dikemudian hari terbukti bahwa ada bagian dari karya ini adalah bukan hasil karya sendiri, maka saya akan siap menanggung resiko dan konsekuensi apapun.

Demikian pernyataan ini dibuat, semoga dapat dipergunakan sebagaimana mestinya.

Yogyakarta, 30 April 2012 Yang Membuat Pernyataan,

(Pranajaya Nugraha) **( Pranajaya Nugraha )** 

#### **HALAMAN PERSEMBAHAN**

*Rasa puji syukur yang sebesar-besarnya saya panjatkan kepada Allah SWT atas karunia dan rahmat-Nya saya bisa menyelesaikan tugas akhir ini dengan baik dan semoga akan dapat bermanfaat dikemudian hari* 

*Sholawat dan Salam tak lupa saya panjatkan kepada Nabi Muhammad SAW, karena beliau semoga saya menjadi orang yang selalu benar langkahnya dan diridloi oleh Allah SWT* 

*Untuk (Alm) Ayahanda, Mama, Wisda, Naufal, nenek dan semua keluarga tersayang, yang telah memberikan segenap doa dan dukungan di setiap perjalanan saya selama ini dan selalu memotivasi saya untuk menyelesaikan jenjang kuliah.*

*Guru, Pendidik, Pengajar dan Dosen, terimakasih telah mengajarkanku ilmu yang bermanfaat selama ini.* 

*Sahabat-sahabat karib saya seperjuangan, terima kasih atas semangat dan motivasi kalian kepada saya selama ini dan telah memberikan banyak pelajaran yang tak ternilai harganya.* 

*Teman-teman sniper 2008 yang saya banggakan terima kasih telah mendukung dan berjuang dalam satu angkatan yang sangat istimewa ini.*

*Buat teman-teman kos Sania yang selalu menghibur dan memotivasi saya, sukses untuk kalian semua.*

*Sekali lagi terimakasih untuk semuanya* 

## **HALAMAN MOTTO**

# **ISLAM**

"Barang siapa bersungguh-sungguh pasti ada jalan / terwujud (MAN JADDA WAJADA)"

"Sesungguhnya Allah tidak mengubah keadaan suatu kaum sehingga mereka mengubah keadaan

yang ada pada diri mereka" ( Q.S. Ar Rad ayat 11 )<br>( Q.S. Ar Rad ayat 11 )<br>( Q.S. Ar Rad ayat 11 )

#### **KATA PENGANTAR**

3 <u> واینئراک</u>

#### *Assalamu'alaikum Wr. Wb.*

 Puji syukur kehadirat Allah SWT atas rahmat dan hidayah-Nya, sehingga penulis dapat menyelesaikan tugas akhir ini. Tidak lupa sholawat dan salam semoga tercurah kepada junjungan Nabi Muhammad SAW, dan juga kepada para sahabat serta umatnya hingga akhir zaman.

 Tugas akhir yang dikerjakan ini merupakan syarat wajib di jurusan Teknik Informatika Universitas Islam Indonesia untuk memperoleh gelar sarjana. Oleh karena itu, pada kesempatan yang baik ini penulis ingin mengucapkan terima kasih kepada :

- 1. Orang tua tercinta yang selalu memberi dukungan dan doa yang tidak hentihentinya demi kesuksesan anaknya.
- 2. Kepada adikku dan nenekku tersayang, serta keluarga yang selalu memberi motivasi dan semangat dalam hidupku.
- 3. Bapak Ir. Gumbolo Hadi Susanto, M.sc., selaku Dekan Fakultas Teknologi Industri Universitas Islam Indonesia.
- 4. Bapak Yudi Prayudi, S.Si., M.Kom., selaku Ketua Jurusan Teknik Informatika Universitas Islam Indonesia.
- 5. Ibu Izzati Muhimmah S.T., M.Sc., Ph.D., selaku dosen pembimbing. Terima kasih atas bimbingan dan masukan yang diberikan, bantuan, serta dukungan dalam pengerjaan tugas akhir.
- 6. Dosen-dosen Teknik Informatika yang selama ini telah memberikan ilmu, serta berbagi pengetahuan yang sangat menambah wawasan.
- 7. Dr. R. Edi Fitriyanto, selaku dokter yang telah mencoba sistem ini dan telah memberikan saran atas sistem ini.
- 8. Teman-teman dan sahabat karib saya epeng, zed, eko, edi, bagus, maul, dayat, ali, ade, yandik, sigit, wahidin, mas alvin, dan seluruh teman yang tidak bisa saya sebutkan namanya satu persatu yang sudah membantu,

bersedia berbagi pengetahuan, berbagi pengalaman kehidupan, dan selalu memberi motivasi dalam pengerjaan tugas akhir.

- 9. Teman-teman informatika angkatan 2008 "SNIPER" atas semangat dan doa yang yang telah diberikan kepada penulis.
- 10. Anak-anak Kost Sania yang selalu menemani lembur dalam pengerjaan tugas akhir serta canda tawa yang menghibur saat buntu dalam mengerjakan tugas akhir.
- 11. Seluruh pihak yang sudah setia menemani, memberi semangat dan motivasi, bantuan, serta doa kepada penulis.

Penulis menyadari pengerjaan tugas akhir ini masih jauh dari sempurna. Untuk itu, penulis mengharapkan kritik dan saran yang dapat membangun untuk ke depannya nanti. Terakhir, penulis berharap semoga tugas akhir ini dapat bermanfaat bagi semua orang, dan diri pribadi penulis sendiri. Amin.

*Wassalamu'alaikum Wr. Wb.*

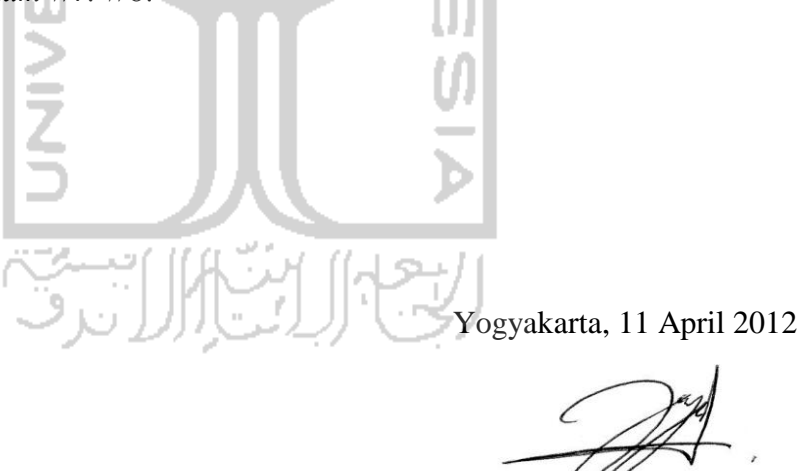

Penulis

## **SARI**

Anotasi adalah suatu catatan yang dibuat oleh seseorang untuk menerangkan suatu hal kepada orang lain agar hal tersebut dapat dipahami oleh orang lain. Alat anotasi untuk sel epitel pada citra *pap smear* adalah suatu alat yang membantu dokter spesialis patalogi anatomi untuk memahami citra pap smear sehingga informasi yang didapat dari citra tersebut dapat di informasikan kepada orang lain sehingga dapat membantu proses diagnosa selanjutnya. Pap smear merupakan suatu pemeriksaan sel-sel rahim agar mengetahui adanya perubahan sel atau tidak.

 Dalam pembangunan alat anotasi ini menggunakan perangkat lunak yang bernama matlab. Adapun beberapa langkah untuk membangun aplikasi ini antara lain pengumpulan data, perancangan perangkat lunak, pembangunan sistem dan pengujian sistem kepada spesialis patalogi anatomi.

 Hasil dari penelitian tugas akhir ini adalah suatu informasi dalam format txt seperti jumlah obyek dari gambar citra, luas obyek yang terbentuk dan gambar yang dibentuk dari proses yang dilakukan sistem dalam format jpeg sehingga bisa digunakan untuk pembelajaran dan proses diagnosis selanjutnya.

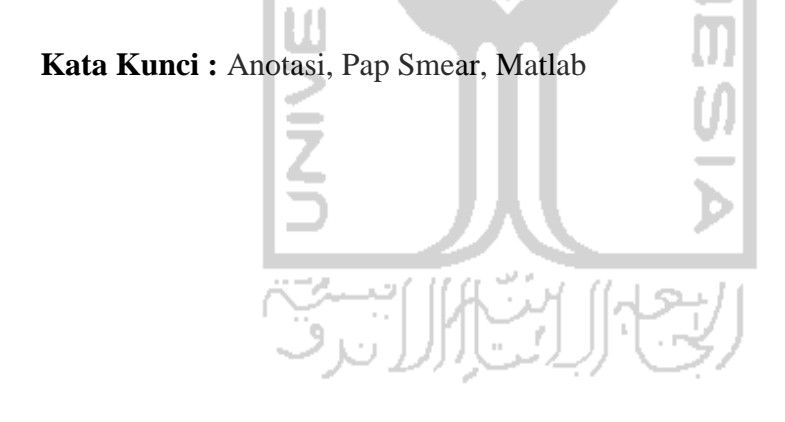

## **TAKARIR**

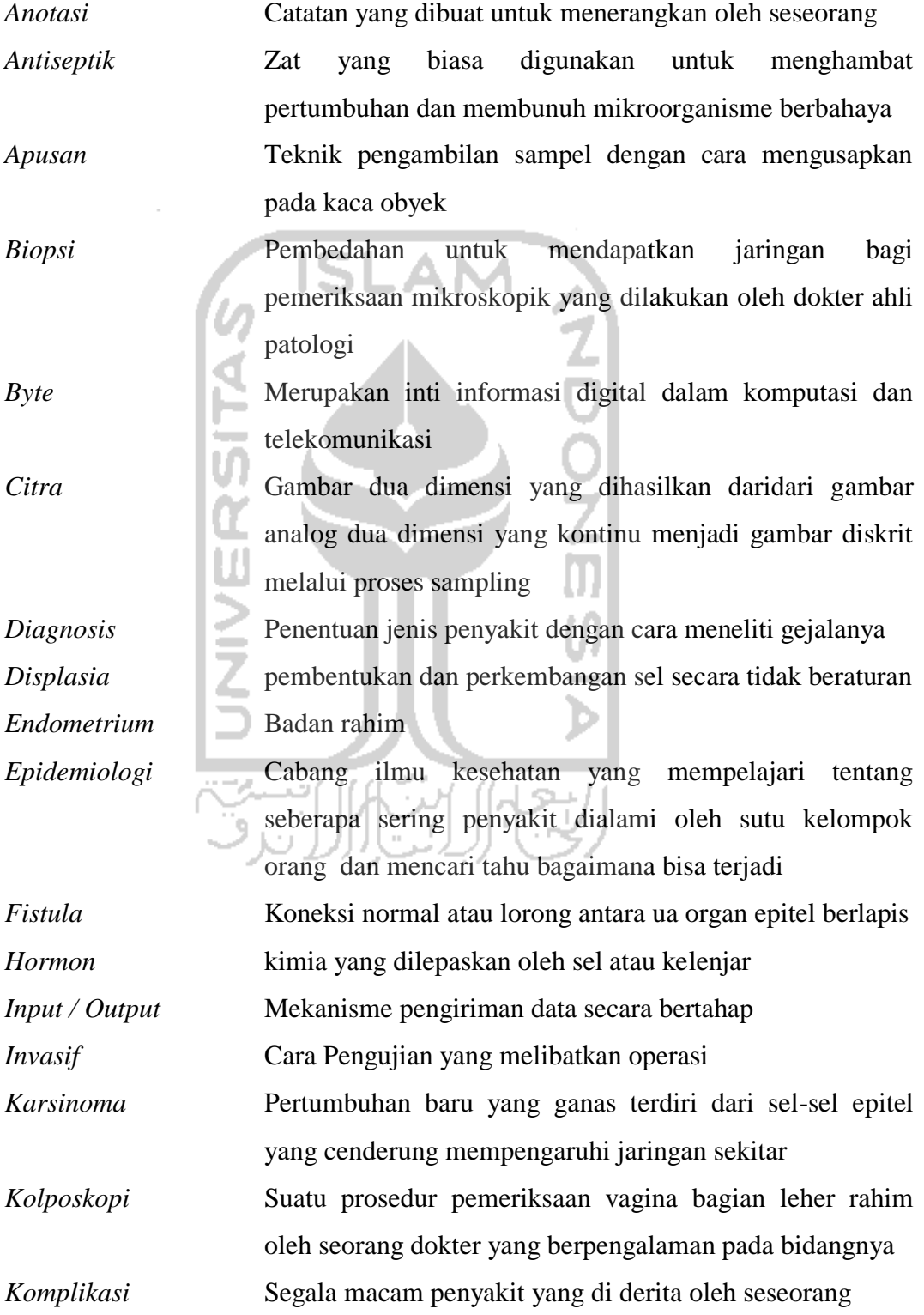

x

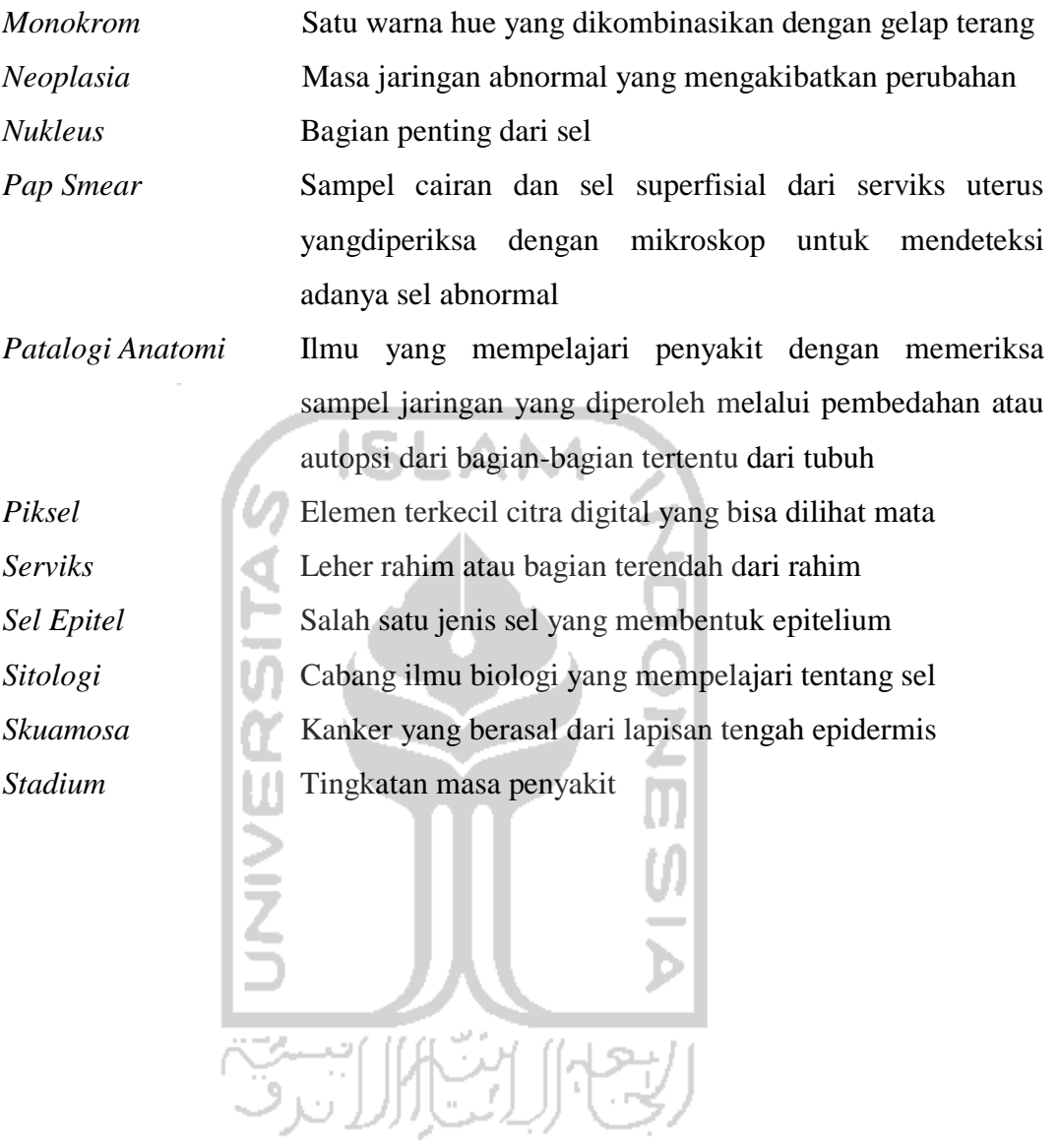

## **DAFTAR ISI**

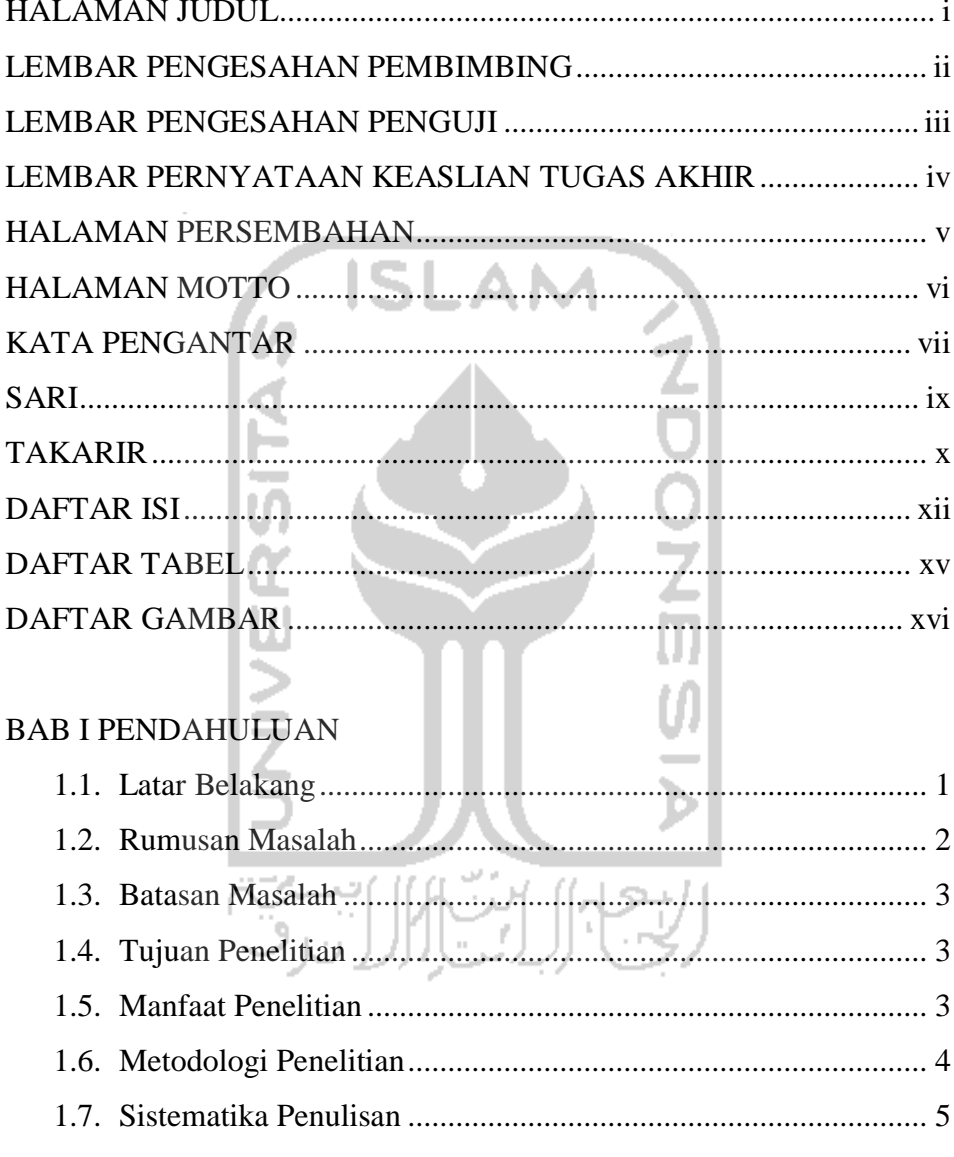

## **BAB II LANDASAN TEORI**

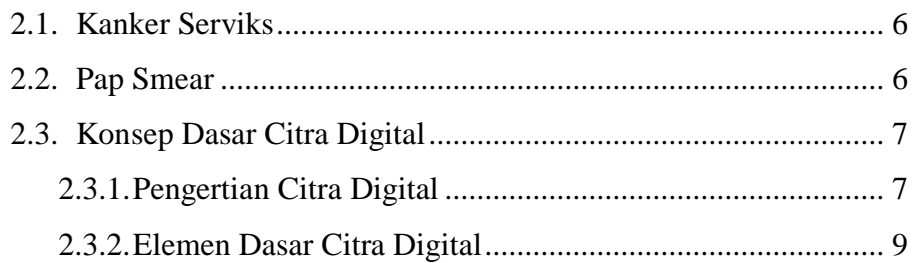

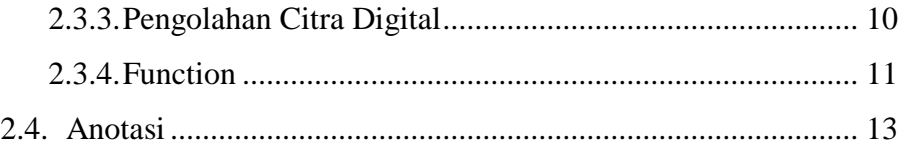

## BAB III ANALISIS DAN PERANCANGAN SISTEM

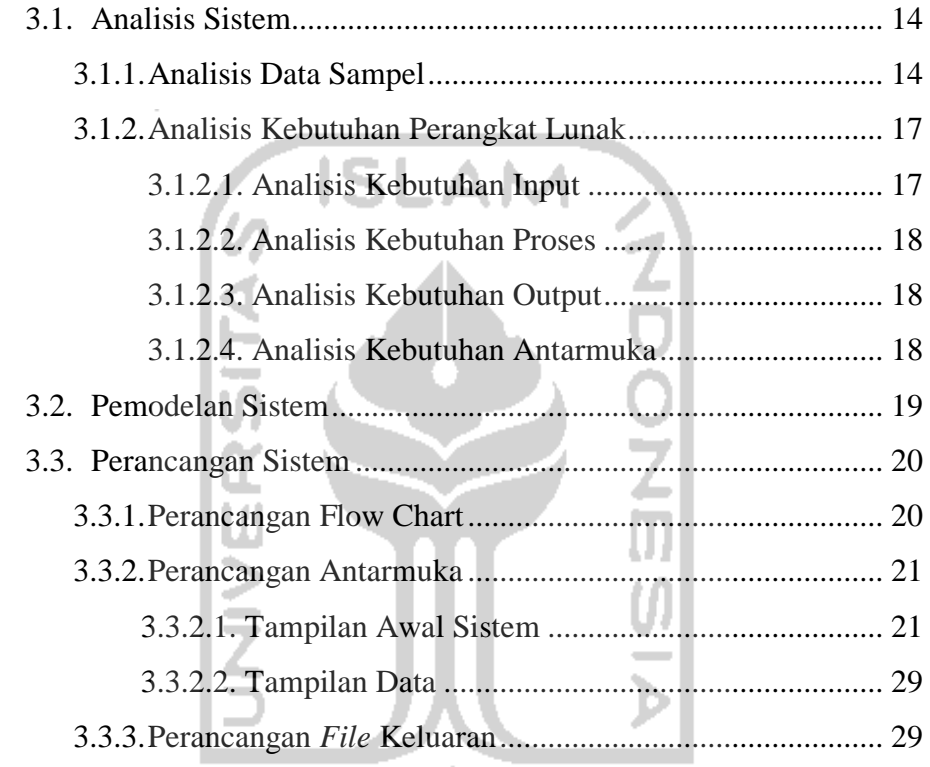

## BAB IV IMPLEMENTASI HASIL DAN PEMBAHASAN

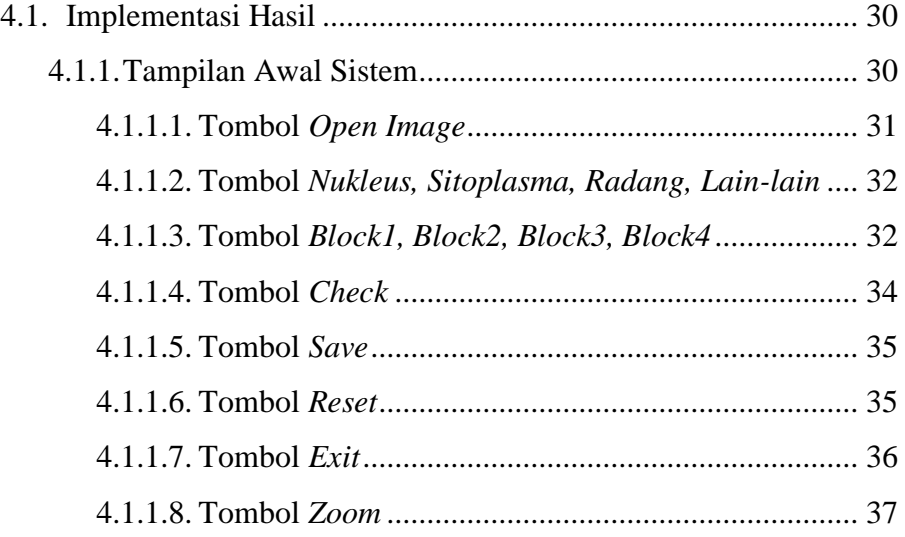

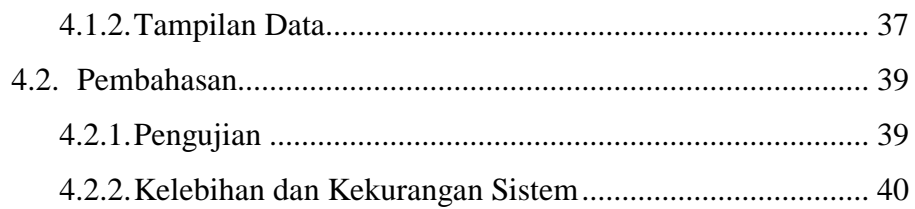

## **BAB V KESIMPULAN DAN SARAN**

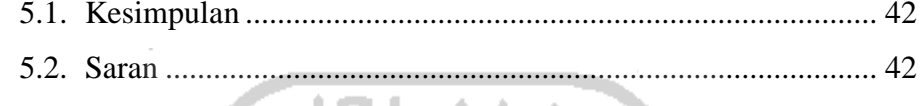

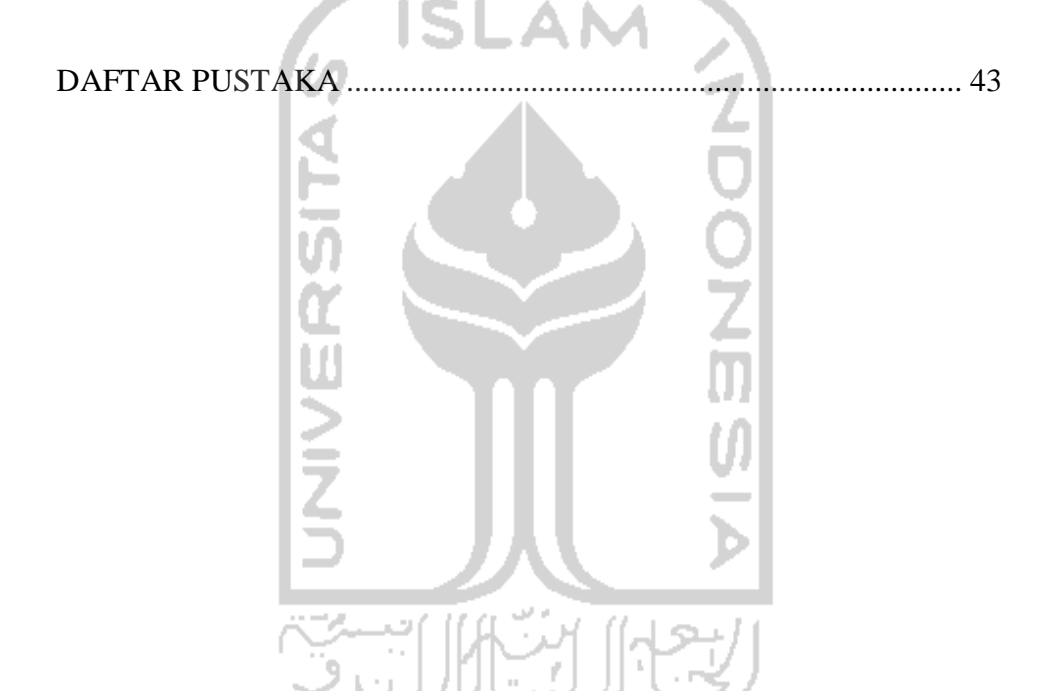

## **DAFTAR TABEL**

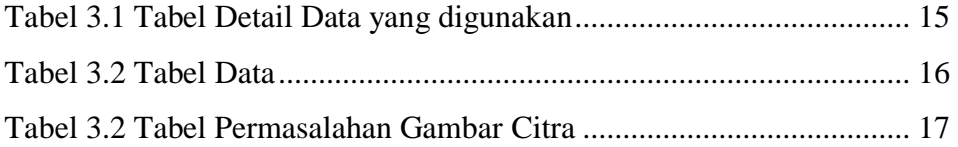

 $\overline{\phantom{a}}$ 

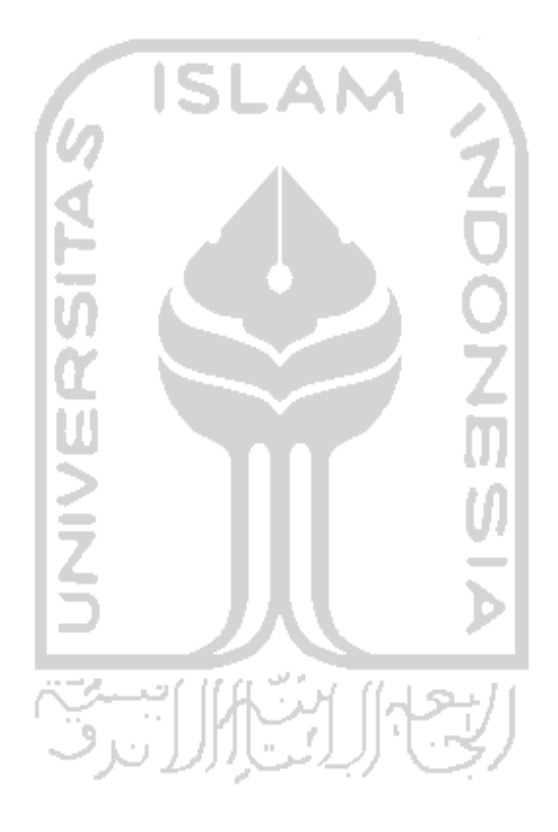

## **DAFTAR GAMBAR**

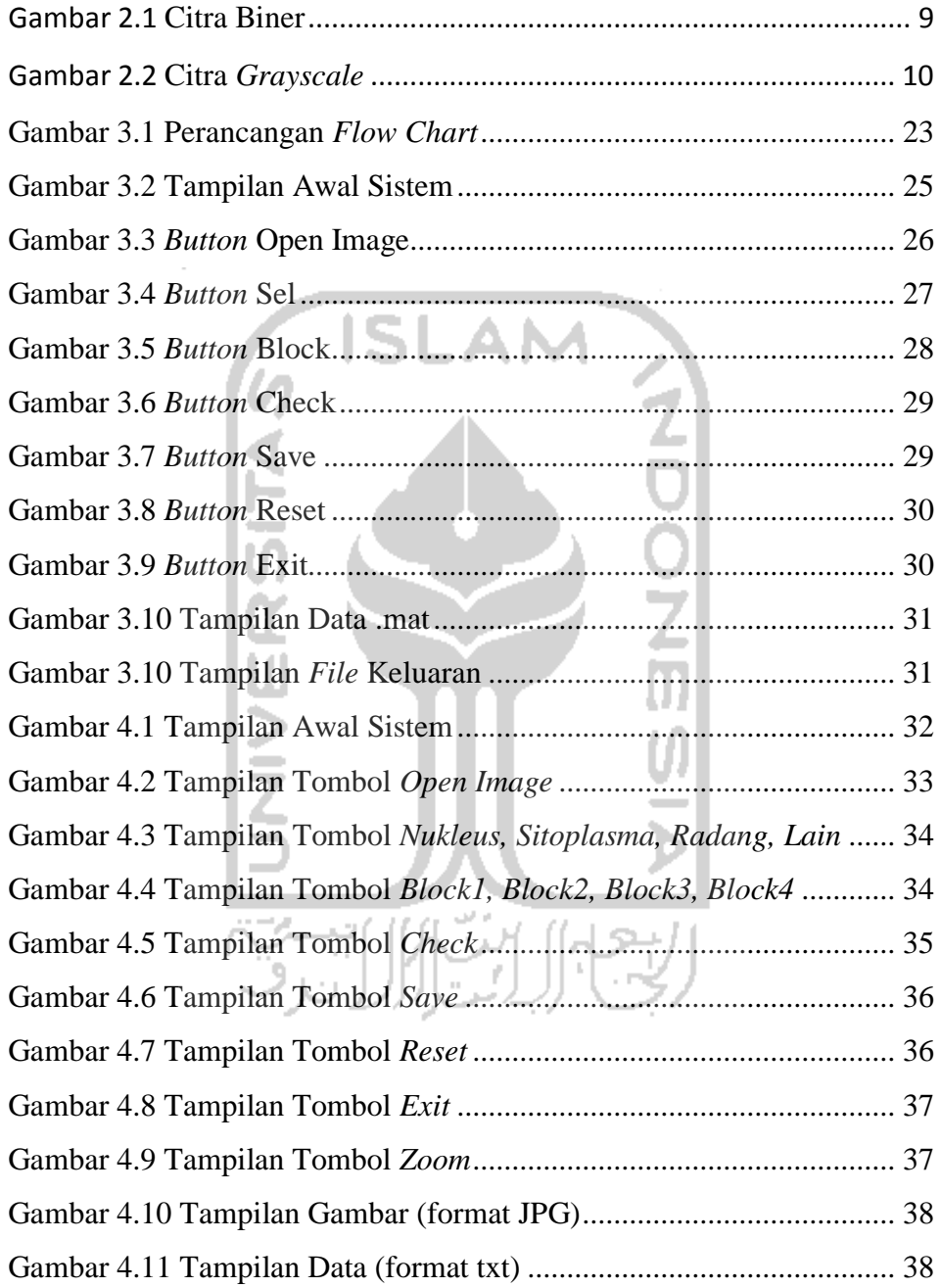

## **BAB I**

## **PENDAHULUAN**

#### **1.1. Latar Belakang**

Tingginya tingkat kebutuhan terhadap pengenalan obyek citra medis seperti dalam hal menganalisis membuat para ahli dalam bidang medis membutuhkan suatu alat untuk membantu proses analisis tersebut. Alat inilah yang digunakan untuk membantu dokter mengumpulkan informasi dari suatu citra penyakit, diantaranya adalah citra *pap smear* pada kanker serviks

Kanker serviks adalah penyakit akibat tumor ganas pada daerah mulut rahim sebagai akibat dari adanya pertumbuhan jaringan yang tidak terkontrol dan merusak jaringan normal di sekitarnya (FKUI, 1990). The American Cancer Society menyatakan daftar faktor risiko untuk kanker serviks yaitu sebagai berikut, human papillomavirus (HPV) infeksi, merokok, infeksi HIV, [klamidia](http://translate.googleusercontent.com/translate_c?hl=en&rurl=translate.google.com&sl=en&tl=id&u=http://www.news-medical.net/health/What-is-Chlamydia.aspx&usg=ALkJrhiMUlBSijmLhimbFSrJ9BPDqp7u1g) infeksi, faktor makanan, kontrasepsi hormonal, kehamilan kembar, paparan obat hormon dietilstilbestrol (DES), dan riwayat keluarga serviks [kanker.](http://translate.googleusercontent.com/translate_c?hl=en&rurl=translate.google.com&sl=en&tl=id&u=http://www.news-medical.net/health/What-is-Cancer.aspx&usg=ALkJrhglAHpivoeVOh0BlXYHEqSrchNNbQ)

WHO mengatakan saat ini penyakit kanker serviks menempati peringkat teratas di antara berbagai jenis kanker yang menyebabkan kematian pada perempuan di dunia. Di Indonesia penderita kanker serviks menempati urutan pertama di dunia dengan rata-rata sekitar 15.000 kasus kanker serviks terdeteksi setiap tahun.

Kanker leher rahim merupakan kanker yang dapat dicegah dengan pendeteksian secara dini. Deteksi dini kanker leher rahim yang biasa dilakukan adalah diagnostik *sitologi ginekologik* apusan pap (Noviani,2009). Sitologi apusan Pap adalah ilmu yang mempelajari sel-sel lepas dari sistem alat kandungan wanita, meliputi sel-sel yang lepas dari *vagina, serviks, endoserviks* dan *endometrium* (Julisar Lestadi,2009).

Menurut Tim Penanggulangan Kanker Terpadu Pari Purna, RSUD DR Soetomo/FK UNAIR tahun 2000 menyatakan bahwa *Pap Smear Test* merupakan suatu pemeriksaan yang aman, murah, dan telah dipakai bertahun-tahun lamanya untuk mendeteksi kelainan-kelainan yang terjadi pada sel-sel leher rahim. Terjadinya kanker serviks ditandai dengan adanya pertumbuhan sel-sel pada leher rahim yang abnormal, tetapi sebelum sel-sel tersebut menjadi sel-sel kanker.

Apusan Pap/*Pap Smear* dilakukan oleh dokter yang telah berpengalaman atau seorang OB/GYN. Sampel cairan atau lendir di serviks diambil dengan memasukkan sebuah batang olesan berujung kapas dan memutarnya di permukaan serviks. Sampelnya kemudian dioleskan pada sebuah piring kaca dan dilihat di bawah [mikroskop.](javascript:NewWindow() Mikroskop memungkinkan pemeriksa untuk melihat komponen cairan tersebut.

Pada citra atau gambar yang didapat dari hasil *Pap Smear* pada pemeriksaan dengan mikroskop ini, ahli patologi tidak bisa secara langsung memberi keterangan pada bagian-bagian yang penting dari citra tersebut. Untuk itu diperlukan alat bantu dalam memberi keterangan bagian-bagian penting dari citra hasil test tersebut dengan bantuan komputer sehingga ahli patologi dapat menerangkan hasil *Pap Smear* tersebut dengan mudah dan hasil tersebut juga dapat digunakan untuk diagnosis selanjutnya.

#### **1.2. Rumusan Masalah**

Melihat latar belakang dari permasalahan di atas tersebut maka dapat dirumuskan masalah yaitu bagaimana membangun suatu alat anotasi yang dapat digunakan untuk membantu dokter dalam menganalisis sel epitel kemudian memberi keterangan pada hasil Citra tes *Pap Smear*, sehingga mempermudah dan mempercepat diagnosis dokter patologi anatomi dari data yang didapat.

## **1.3. Batasan Masalah**

Batasan masalah yang menjadi acuan dalam pembangunan maupun pengembangan sistem alat bantu dokter menghitung nukleus pada citra *Pap Smear* adalah sebagai berikut:

- 1. Penelitian ini hanya menentukan 4 bagian pada citra *Pap Smear* , yaitu bagian *Nukleus, Sitoplasma, Radang,* dan bagian yang diberi nama bagian lain-lain.
- 2. Penelitian ini hanya menggunakan 1 gambar citra *Pap Smear* dengan format jpg.
- 3. Citra yang digunakan untuk sampel di dapat dari NCI Bethesda System yang dapat di-*download* dari internet (http://nih.techriver.net/).
- 4. Citra sampel yang digunakan menggunakan perbesaran *High* dan *Medium*.
- 5. Output dari hasil penelitian berupa data dengan format txt dan gambar dengan format jpg.

# **1.4. Tujuan Penelitian**

Tujuan yang dapat dicapai dengan adanya alat anotasi ini adalah memberikan keterangan dari citra *Pap Smear*, sehingga dapat membantu dokter spesialis patologi anatomi dan kemudian digunakan untuk langkah selanjutnya dalam penelitian citra *Pap Smear*.

## **1.5. Manfaat Penelitian**

Dari penelitian yang dilakukan mempunyai harapan agar dapat membantu kinerja dokter/ahli patologi anatomi dalam mendapatkan informasi dari citra *Pap Smear* tersebut.

#### **1.6. Metodologi Penelitian**

Metodologi penyusunan tugas akhir dilakukan agar dalam pelaksanaannya dapat sesuai dengan yang diinginkan. Adapun metodologi penelitian yang dilakukan sebagai berikut :

1. Objek Penelitian

Sampel data citra *Pap Smear* berjumlah 10 gambar citra dengan perbesaran *high* sebanyak 5 gambar dan *medium* 5 gambar citra.

2. Jenis Data

Jenis data dibagi menjadi 2, yaitu :

a. Data Primer

Data yang diperoleh dari koleksi NCI Bethesda System yang berupa gambar citra dengan format JPG.

b. Data Sekunder

Data yang diperoleh dari buku dan referensi di internet guna mempermudah dalam melakukan pengerjaan tugas akhir.

3. Metode Pengambilan Data

Metode yang digunakan adalah dengan cara observasi, dimana pengumpulan data atau arsip yang diambil dari koleksi NCI Bethesda System yang berupa file JPG dengan cara di-download dari internet [\(http://nih.techriver.net/\)](http://nih.techriver.net/).

4. Metode Pengembangan Sistem

Data yang di dapat dari NCI Bethesda System akan di analisis oleh program yang dibuat dengan perangkat lunak MATLAB.

5. Metode Pengujian Sistem

Sistem ini rencana akan diujikan kepada dokter spesialis patologi anatomi dengan mengajukan beberapa pertanyaan mengenai kekurangan sistem dan masukan untuk sistem alat anotasi ini. Sistem ini juga akan diuji apakah dapat menentukan bagian-bagian penting dari citra tersebut, seperti menentukan obyek*,* jumlah dan luas obyek tersebut.

## **1.7. Sistematika Penulisan**

Penulisan penelitian tersusun atas beberapa bab dan diikuti oleh beberapa sub bab. Sistematika penulisannya adalah sebagai berikut :

BAB I Pendahuluan, berisi tentang latar belakang masalah, rumusan masalah batasan masalah, tujuan penelitian, manfaat penelitian, metodologi penelitian dan sistematika penulisan laporan.

BAB II Landasan Teori, bab ini menjelaskan landasan teori yang mendukung penelitian. Dimulai dengan sekilas tentang sel *serviks*, *Pap-Smear*,teori pengolahan citra, kemudian tentang anotasi secara umum.

BAB III Analisis dan Perancangan sistem, bab ini berisi tentang metode analisis yang digunakan, pemodelan sistem perancangan sistem yang akan digunakan dalam alat anotasi untuk sel epitel pada citra *Pap Smear.*

BAB IV Implementasi Hasil dan Pembahasan, merupakan implementasi hasil sistem alat anotasi untuk citra *Pap Smear*, hasil pengujian pada dokter spesialis patologi anatomi melalui beberapa pertanyaan dan kelebihan serta kelemahan dari alat anotasi tersebut.

BAB V Kesimpulan dan Saran, merupakan kesimpulan berupa rangkuman hasil penelitian dan saran untuk mengembangkan kekurangan saat pembuatan laporan penelitian.

## **BAB II**

## **LANDASAN TEORI**

#### **2.1. Kanker Serviks**

Kanker Serviks ataupun lebih dikenali sebagai kanker leher rahim adalah penyakit akibat tumor ganas pada daerah mulut rahim sebagai akibat dari adanya pertumbuhan jaringan yang tidak terkontrol dan merusak jaringan normal disekitarnya (FKUI, 1990;FKPP, 1997). Pada penderita kanker serviks terdapat sekelompok jaringan yang tumbuh secara terus-menerus yang tidak terbatas, tidak terkoordinasi dan tidak berguna bagi tubuh, sehingga jaringan disekitarnya tidak dapat berfungsi dengan baik (Sarwono, 1996). Biasanya kanker ini menyerang wanita yang telah berumur, terutama paling banyak pada wanita yang berusia 35- 55 tahun. Tidak menutup kemungkinan wanita yang masih muda juga dapat menderita penyakit ini apabila memiliki faktor resikonya.

# **2.2.** *Pap Smear*

*Pap Smear* adalah suatu pemeriksaan dengan cara mengusap leher rahim (scrapping) untuk mendapatkan sel-sel leher rahim kemudian diperiksa sel-selnya, agar dapat ditahui terjadinya perubahan atau tidak (Hariyono,2008). Pemeriksaan *Pap Smear* test dapat dilakukan di rumah sakit pemerintah atau laboratorium swasta dengan harga yang cukup terjangkau. Bila hasil Pap Test ternyata positif, maka harus dilanjutkan dengan pemeriksaan biopsi terarah dan patologi. *Pap Smear* sudah dapat menemukan kanker leher rahim walaupun masih ada tingkat pra kanker (stadium dini), sehingga bisa memberikan harapan kesembuhan 100%. Sebaliknya pada penderita yang datang terlambat, harapan hidupnya sulit diperkirakan (Karen Evennett: 2003). Sensitivitas tes *Pap smear* untuk mendeteksi NIS berkisar 50-98% sedang negatif palsu antara 8-30% untuk *lesi skuamosa* 40% untuk *adenomatosa*. Spesifisitas tes *Pap smear* adalah 93%, nilai

prediksi positif adalah80.2% dan nilai prediksi negatif adalah 91.3%. Harus hatihati justru pada *lesi* serviks invasif, karena negatif palsu dapat mencapai 50%, akibat tertutup darah, adanya radang dan jaringan *nekrotik*. Fakta ini menunjukkan bahwa pada lesi invasif kemampuan pemeriksa melihat serviks secara makroskopik sangat diperlukan (kurniawan : 2009)

#### **2.3. Konsep Dasar Citra Digital**

## **2.3.1. Pengertian Citra Digital**

Citra digital adalah sebuah fungsi 2D, f(x,y), yang merupakan fungsi intensitas cahaya, dimana nilai x dan y merupakan koordinat spasial dan nilai fungsi di setiap titik (x,y) merupakan tingkat keabuan citra pada titik tersebut. Citra digital dinyatakan dengan sebuah matriks dimana baris dan kolomnya menyatakan suatu titik pada citra tersebut dan elemen matriksnya (yang disebut sebagai elemen gambar atau piksel) menyatakan tingkat keabuan pada titik tersebut. Matriks dari citra digital berukuran N x M (tinggi x lebar), dimana:

 $N =$ jumlah baris  $0 < y \le N - 1$  $M =$ jumlah kolom  $0 \le x \le M - 1$ L = derajat keabuan  $0 \le f(x,y) \le L - 1$ 

Berikut ini adalah gambaran matriks dari citra digital:

$$
f(x,y) \qquad \begin{bmatrix} f(0,0) & f(0,1) & \dots & f(0,M-1) \\ f(1,0) & f(1,1) & \dots & f(1,M-1) \\ \vdots & \vdots & \vdots & \vdots \\ f(N-1,0) & f(N-1,1) & \dots & f(N-1,M-1) \end{bmatrix}
$$

Dimana indeks baris (x) dan indeks kolom (y) menyatakan suatu koordinat titik pada citra, sedangkan f(x,y) merupakan intensitas (derajat keabuan) pada titik  $(x,y)$ .

Berdasarkan jenisnya, citra digital dapat dibagi menjadi 3 (Sutoyo, 2009), yaitu :

1. Citra Biner (Monokrom)

Memiliki 2 buah warna, yaitu hitam dan putih. Warna hitam bernilai 1 dan warna putih bernilai 0. Untuk menyimpan kedua warna ini dibutuhkan 1 bit di memori. Contoh dari susunan piksel pada citra monokrom dapat dilihat pada gambar 2.1 di bawah ini.

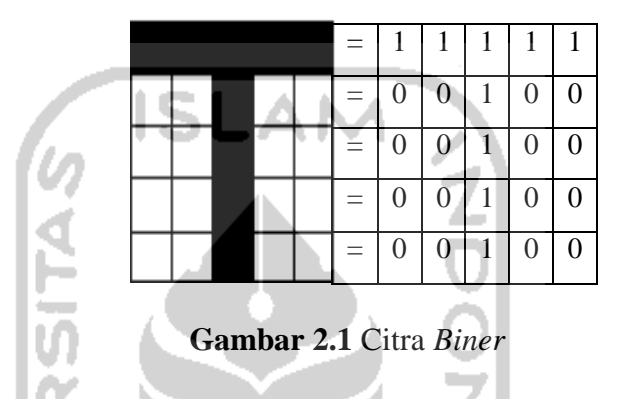

2. Cita *Grayscale* (skala keabuan)

Citra *grayscale* mempunyai kemungkinan warna hitam untuk nilai minimal dan warna putih untuk nilai maksimal. Banyaknya warna tergantung pada jumlah bit yang disediakan di memori untuk menampung kebutuhan warna tersebut. Semakin besar jumlah bit warna yang disediakan di memori, maka semakin halus gradasi warna yang terbentuk. Contoh: Skala keabuan 2 bit, jumlah kemungkinan  $2^2$  = 4 warna. Jadi, kemungkinan warna 0 (minimal) sampai 4 (maksimal). Gambar citra *grayscale* dapat kita lihat pada gambar 2.2.

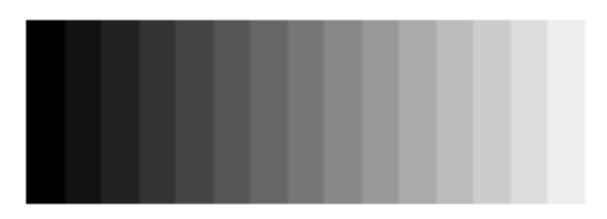

**Gambar 2.2** Citra *grayscale* 

3. Citra Warna (*true color*)

Setiap piksel pada citra warna mewakili warna yang merupakan kombinasi tiga warna dasar, yaitu merah, hijau, dan biru (RGB = *Red, Green, Blue*). Setiap warna dasar menggunakan penyimpanan 8 bit = 1 *byte* (nilai maksimum 255 warna), jadi satu piksel pada citra warna diwakili oleh 3 *byte*.

**2.3.2. Elemen Dasar Citra Digital** 

Elemen-elemen dasar dari citra digital, yaitu:

1. Kecerahan (*Brightness)* dan Kontras (*Contras)*

Kecerahan ialah intensitas yang terjadi pada satu titik citra. Sedangkan kontras (*Contrast)*:sebaran terang (*lightness)* dan gelap (*darkness)* di dalam sebuah citra.

2. Kontur (*Contour)*

Kontur merupakan keadaan pada citra di mana terjadi perubahan intensitas dari suatu titik ke titik tetangganya.

3. Warna (*Color)*

Warna adalah reaksi yang dirasakan oleh sistem visual mata manusia terhadap perubahan panjang gelombang cahaya.

4. Bentuk (*Shape)*

Bentuk ialah properti intrinsik dari objek tiga dimensi, dengan pengertian bahwa bentuk merupakan properti intrinsik utama untuk visual manusia.

5. Tekstur (*Texture)*

Tekstur merupakan distribusi spasial dari derajat keabuan di dalam sekumpulan pixel-pixel yang bertetangga.

6. *Acuity*

Yang dimaksud dengan *acuity* adalah kemampuan mata manusia untuk merinci secara detail bagian-bagian pada suatu citra

7. Waktu dan Pergerakan

Respon suatu sistem visual tidak hanya berlaku pada faktor ruang tetapi juga pada faktor waktu.

8. Deteksi dan pengenalan

Dalam mendeteksi dan mengenali suau citra, ternyata tidak hanya sistem visual manusia saja yang bekerja, tetapi juga ikut melibatkan ingatan dan daya pikir manusia.

## **2.3.3. Pengolahan Citra Digital**

Pengolahan citra digital adalah salah satu bentuk pemrosesan informasi dengan inputan berupa citra (*image*) dan keluaran yang juga berupa citra atau dapat juga bagian dari citra tersebut. Tujuan dari pemrosesan ini adalah memperbaiki kualitas citra agar mudah diinterpretasi oleh manusia atau mesin komputer. Operasi-operasi pada pengolahan citra digital secara umum dapat diklasifikasikan sebagai berikut:

1. Perbaikan kualitas citra (*image enhancement*)

Bertujuan memperbaiki kualitas citra dengan memanipulasi parameterparameter citra, contohnya :

- a. Perbaikan kontras gelap/terang, penajaman (*sharpening*)
- b. Perbaikan tepian objek (*edge enhancement*)
- 2. Restorasi citra (*image restoration*)

Tujuan dari restorasi citra adalah menghilangkan cacat pada citra, contohnya penghilangan kesamaran (*deblurring*).

3. Pemampatan citra (*image compression*)

Tujuannya adalah citra direpresentasikan dalam bentuk lebih kompak, sehingga keperluan memori lebih sedikit namun dengan tetap mempertahankan kualitas gambar (misal dari .BMP menjadi .JPG).

4. Segmentasi citra (*image segmentation*)

Pada operasi ini, ada proses memecah citra menjadi beberapa segmen dalam suatu kriteria tertentu.

5. Pengorakan citra (*image analysis*),

Menghitung besaran kuantitatif dari citra untuk menghasilkan deskripsinya contohnya pendeteksian tepi objek (*edge enhancement*) dan ekstraksi batas (*boundary*).

- 6. Rekonstruksi citra (*image recronstruction*),contohnya :
	- a. Bidang kedokteran, antara lain :
	- Pengolahan citra sinar X untuk mammografi
	- Pendeteksian kelainan tubuh dari foto sinar X
	- Pendeteksian jenis penyakit melalui gambar mikroskopik (contohnya Papsmear).
	- b. Bidang biologi, yaitu pengenalan jenis kromosom melalui gambar mikroskopik.
	- c. Bidang militer, yaitu mengenali peluru kendali melalui sensor visual.
	- d. Bidang hukum, contohnya pengenalan sidik jari.

## **2.4.** *Functions*

Menurut Haryanto pada artikel *function dan source, f*unction adalah satu blok instruksi yang dieksekusi ketika dipanggil dari bagian lain dalam suatu program. *Function* selalu digunakan dalam *list* bahasa pemograman seperti Matlab. Beikut ini adalah contoh dari beberapa fungsi dalam bahasa pemograman.

## *1. Impoly*

*Impoly* merupakan salah satu *function interactive tools* yang ada pada matlab. *Function impoly* didefinisikan sebagai berikut :

- $H = \text{impoly}$
- $H = \text{impoly}(\text{hparent})$
- $H = \text{impoly}(\text{hparent}, \text{position})$
- $H = \text{impoly}(\dots, \text{param1}, \text{val1}, \dots)$

## *2. Polyarea*

Merupakan salah satu *function grapich* yang dimiliki oleh matlab. *Polyarea* digunakan untuk menghitung besaran ukuran matrik x,y. *Polyarea*  didefinisikan sebagai berikut :

A  $=$  polyarea(x,y)

A  $=(\text{polyarea}(x, y, \text{dim}))$ 

*3. Fprintf* 

*Fprintf* adalah salah satu *functions import,export* data di matlab. *Fprintf*  digunakan untuk menulis data ke *file text.* Berikut ini adalah algoritma *fprintf.* 

Fprintf(fileID, format, A,

Fpritf(format, A, ...)

```
Count = fprint(...)
```
*4. Imread* 

Merupakan *function* membaca gambar dari *file graphics.* Berikut adalah pendefinisian *imread.* 

 $A = \text{imread}(\text{filename}, \text{fmt})$ 

 $[X, map]=\text{imread}$  (...)

 $[\dots]$  = imread (filename)

$$
[...] = \text{imread (url,...)} \left( \bigcup_{i=1}^{n} \bigcup_{j=1}^{n} \bigcup_{j=
$$

$$
[...] = \text{imread } (\dots, \text{param1}, \text{val1}, \text{param2}, \text{val2}, \dots)
$$

## *5. Inputdlg*

Merupakan *function* membuat dan membuka *input dialog box* yang telah disediakan oleh perangkat lunak matlab. Adapun pendefinisian *inputdlg*  adalah sebagai berikut.

```
Answer = inputdlg (prompt)
Answer = inputdg(prompt, dlg\_title)Answer = inputdg(prompt, dig\_title, num\_lines)Answer = input dig(prompt, dig\_title, num\_lines, defAns)Answer = input dig(prompt, dig\_title, num\_lines, defAns, options)
```
#### **2.5. Anotasi**

Anotasi ialah suatu catatan yang dibuat oleh pengarang atau orang lain untuk menerangkan, mengomentari, atau mengkritik teks karya sastra atau bahan tertulis lain (KBBI). Anotasi merupakan suatu komponen penting dalam suatu representasi, contohnya representasi artikel, desain dan hasil penelitian serta anotasi dapat berupa teks pendek, label, dan title. Anotasi dalam pengertian lainya merupakan proses meningkatkan gambar yang dipilih dengan informasi untuk menyampaikan temuan ahli radiologi. Ada berbagai jenis informasi yang dapat ditambahkan untuk tujuan ini, salah satu contoh adalah penggunaan panah yang mengarah ke beberapa variasi patologis, panah mungkin akan ditempatkan di dekat informasi tekstual untuk label daerah itu. Fasilitas lain dari anotasi adalah untuk mengelilingi daerah (Bernhard dan Dirk,2007).

Karena pentingnya anotasi dalam suatu penelitian, penulis mengusulkan alat anotasi untuk memberi keterangan (catatan kecil) pada citra *pap smear* agar membantu dalam proses diagnosis pada citra *Pap Smear*, sehingga dari catatan kecil yang didapat,berguna membantu dokter spesialis patologi anatomi dengan mudah dan cepat menganalisis citra *Pap Smear*. Pada sistem ini penulis menggunakan titik koordinat yang dibentuk sesuai objek yang ada pada citra, warna, dan nomor untuk menandai bagian-bagian objek pada gambar citra tersebut.

## **BAB III**

## **ANALISIS DAN PERANCANGAN SISTEM**

## **3.1. Analisis Sistem**

## **3.1.1. Analisis Data Sampel**

Pada penelitian ini data yang digunakan untuk sampel di-*download* dari koleksi citra *Pap Smear* NCI Bethesda System di internet [\(http://nih.techriver.net/\)](http://nih.techriver.net/). Data citra yang didapat dari NCI Bethesda sebagai sampel beformat JPG dan bukan merupakan gambar lapang pandang (gambar yang sama persis seperti yang dilihat oleh mata pada mikroskop). Adapun detail data yang digunakan dalam penelitian ini dapat dilihat pada tabel 3.1 dibawah ini.

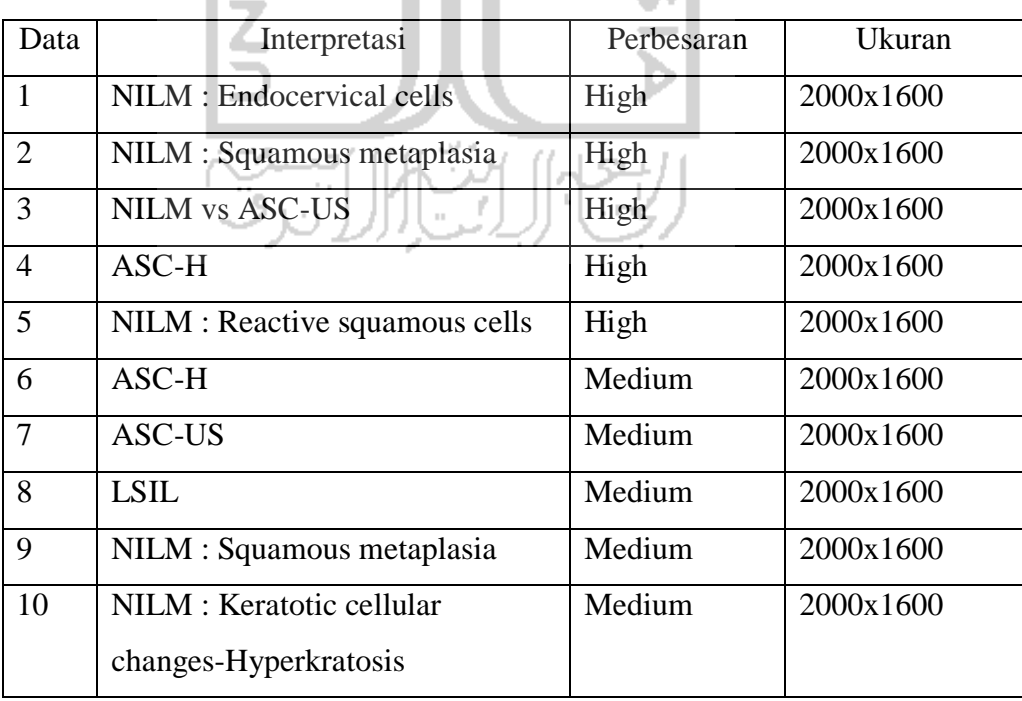

**Tabel 3.1** Tabel Detail Data yang digunakan m

Dari tabel di atas dapat dilihat bahwa, citra yang digunakan terdiri dari 10 citra dengan 2 perbedaan perbesaran yaitu perbesaran *high* dan *medium* serta dengan berbagai macam interpretasi. Data yang digunakan pada penelitian ini dapat dilihat pada tabel 3.2 dibawah ini.

| $\rm NO$       | Preparasi Tipe     | Tampilan |
|----------------|--------------------|----------|
| $\overline{1}$ | SurePath/LBP       |          |
| $\overline{2}$ | Conventional<br>M  |          |
| $\overline{3}$ | Conventional<br>ı. |          |
| $\overline{4}$ | Conventional       |          |

**Tabel 3.2** Tabel Data

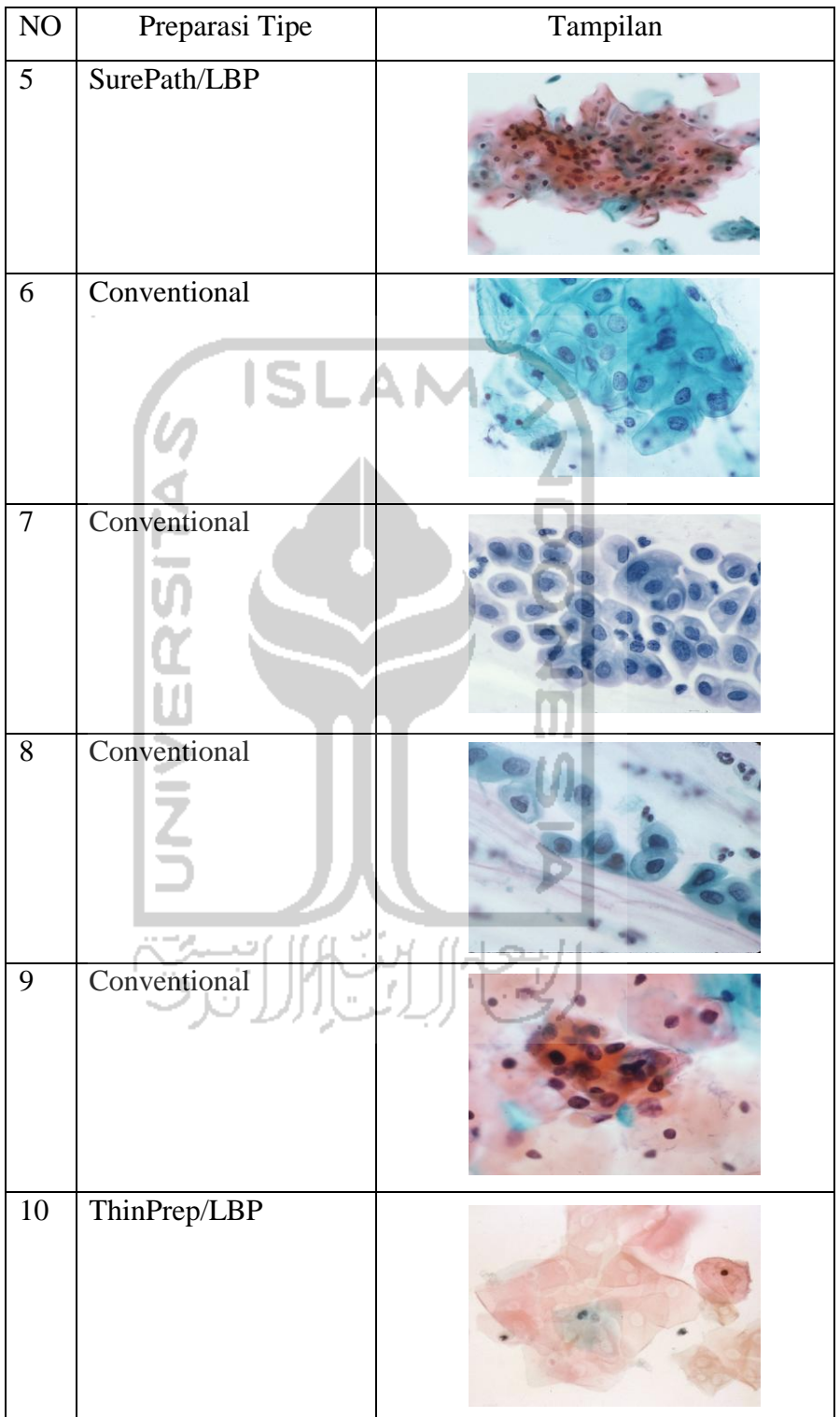

Pada penelitian ini, sebuah gambar citra *Pap Smear* harus diberi keterangan mengenai bagian-bagian penting dari gambar tersebut, agar dapat digunakan untuk proses diagnosis selanjutnya. Untuk itu perlu adanya anotasi yang merupakan catatan yang menerangkan dari gambar citra tersebut. Kasus permasalahan pada citra *Pap Smear* dapat dilihat pada tabel 3.3 dibawah ini.

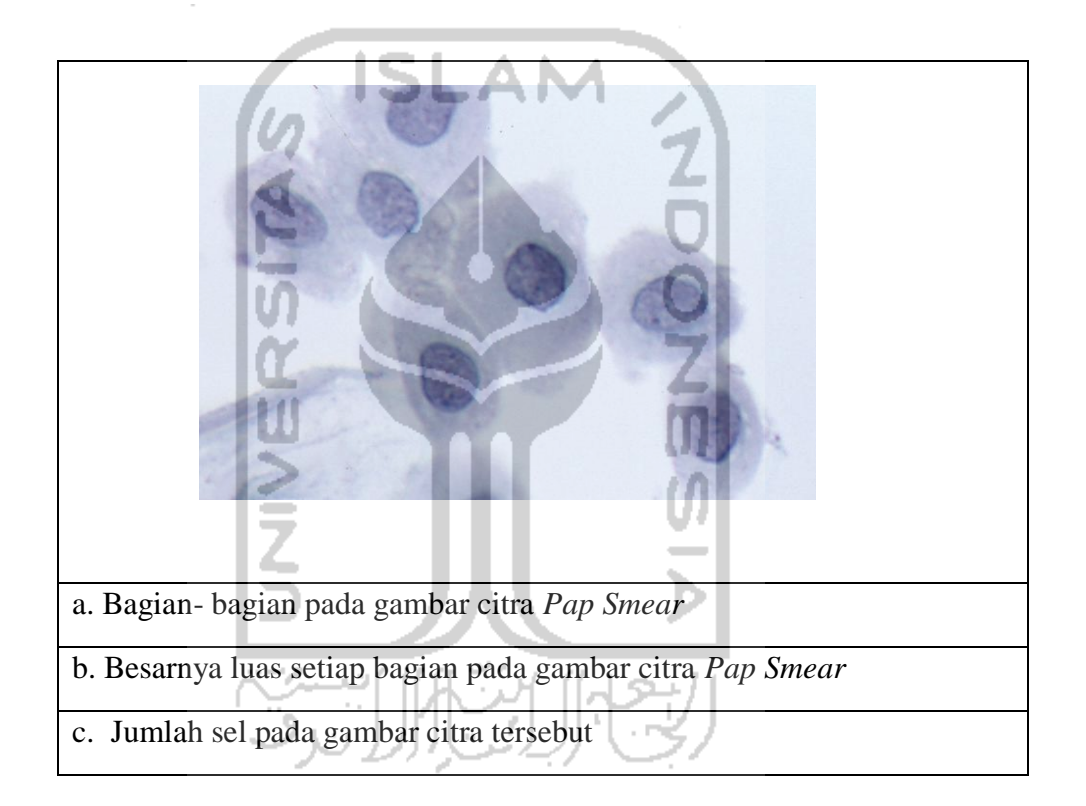

**Tabel 3.3** Tabel Permasalahan Gambar Citra

## **3.1.2. Analisis Kebutuhan Perangkat Lunak**

#### **3.1.2.1. Analisis Kebutuhan Input**

*Input* yang ada dalam Alat Anotasi untuk Sel Epitel pada Citra *Pap Smear* adalah data citra *Pap Smear* yang didownload dari NCI Bethesda System dengan perbesaran *high* dan *medium*.

## **3.1.2.2. Analisis Kebutuhan Proses**

Adapun proses yang terdapat pada sistem alat anotasi untuk sel epitel pada citra *Pap Smear* adalah :

- a. Melakukan proses mengambil gambar sebagai langkah awal.
- b. Proses menentukan titik kordinat untuk membentuk obyek.
- c. Proses memberi warna dan nomer pada obyek.
- d. Proses menghitung luas obyek yang dibentuk.
- e. Proses menghapus data seperti gambar.

#### **3.1.2.3. Analisis Kebutuhan Output**

Keluaran dari sistem alat anotasi untuk sel epitel pada citra *Pap Smear* adalah suatu catatan kecil atau informasi data yang sangat ringkas tetapi dapat digunakan untuk diagnosis selanjutnya dalam format .txt dan data gambar citra dalam format JPG. Adapun catatan kecil tersebut adalah titik kordinat obyek,luas obyek dan jumlah obyek pada citra *Pap Smear* terebut.

## **3.1.2.4. Analisis Kebutuhan Antarmuka**

Antarmuka sistem dibuat untuk mempermudah pengguna menggunakan alat anotasi untuk sel epitel pada citra *Pap Smear*. Halaman antarmuka pada sistem ini adalah halaman awal sistem yang merupakan halaman yang pertama kali berinteraksi dengan pengguna sistem dan halaman data yang merupakan halaman agar pengguna dapat melihat hasil dari sistem.

#### **3.2. Pemodelan Sistem**

Alat anotasi untuk sel epitel untuk citra *Pap Smear* dibuat menggunakan piranti lunak matlab. Pada alat anotasi yang dibuat ini,pengguna membuat anotasi pada gambar citra *Pap Smear* agar memudahkan menganalisis gambar citra sehingga membantu proses diagnosis selanjutnya.

Sistem pada alat ini menggunakan *interactive tools* yang sudah disediakan oleh perangkat lunak MATLAB yaitu *impoly tools*. Pada *impoly tools*, pengguna system dapat membuat obyek dengan koordinat yang diberikan untuk membuat obyek yang diinginkan dengan cara menggunakan pointer mouse klik kiri memulai pembentukan obyek dan mengakhirinya dengan klik kanan.

Pada tahap berikutnya, untuk memberi tanda kepada obyek yang telah dibuat, pengguna sistem memberi warna dan nomer kepada obyek tersebut dengan menggunakan fungsi *specialized plotting* dari *graphics* yaitu fungsi *fill* untuk memberi warna pada obyek dan fungsi *numeric to string* yaitu fungsi *num2str*  untuk memberi nomer pada obyek. Ditahap ini pengguna sistem dapat menghitung luas obyek yang dibuat dengan menentukan koordinat tersebut menggunakan fungsi *specialized plotting* dari *graphics* yaitu *polyarea.* 

Setelah melakukan proses membentuk obyek dengan menentukan koordinat kemudian pemberian warna,nomer dan menghitung luas obyek pada citra *Pap Smear*, pengguna sistem dapat melihat data yang berisi jumlah obyek,letak kordinat masing-masing obyek dan luas obyek tersebut yang disimpan dalam format .mat, .txt dan pengguna sistem dapat melihat hasil gambar yang telah disimpan dalam format JPG dengan menggunakan fungsi *imwrite*.

Hal yang ingin diperoleh dari alat anotasi ini adalah agar dokter spesialis patologi anatomi membuat catatan kecil yang berupa keterangan informasi dari citra *Pap Smear* untuk menganalisis gambar citra tersebut sehingga membantu proses diagnosis selanjutnya.

## **3.3. Perancangan Sistem**

## **3.3.1. Perancangan** *Flow Chart*

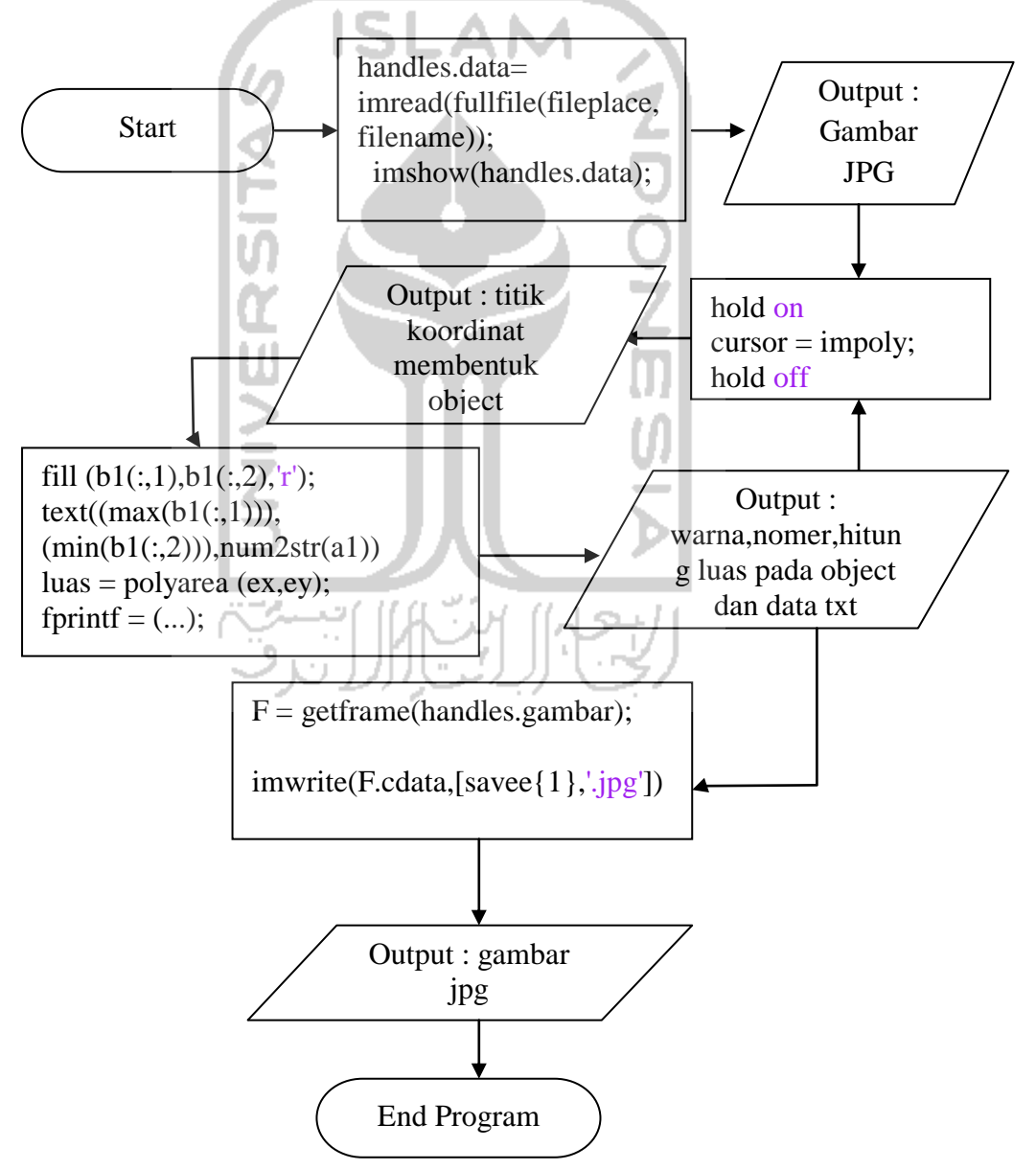

Perancangan *flowchart* dapat dilihat pada gambar 3.1

**Gambar 3.1** Perancangan *Flow Chart* 

Pada perancangan *flow chart* ini menjelaskan pengguna sistem saat memulai menjalankan program pengguna sistem harus menulis gambar dengan fungsi *imread.*. Setelah itu dengan fungsi *impoly*, pengguna sistem membentuk obyek dengan memberi titik kordinat pada gambar tersebut dengan cara menggunakan *mouse* kiri untuk memulainya dan *mouse* kanan untuk mengakhirinya. Setelah itu ada proses pemberian warna, nomor urut pada obyek, penghitungan luas obyek dan proses penyimpanan data oleh sistem tersebut. Pengguna sistem dapat melakukan proses penyimpanan gambar dengan format jpg dengan fungsi *imwrite.* Programpun selesai

## **3.3.2. Perancangan Antarmuka** *(user interface)*

Perancangan antarmuka (*user interface)* ialah suatu penghubung antara pengguna dengan sistem agar *user* dapat berinteraksi dengan sistem dan menggunakan sistem dengan mudah. Berikut ini adalah perancangan antarmuka (*user interface)* alat anotasi untuk analisis sel epitel pada citra *Pap Smear* :

#### **3.3.2.1. Tampilan Awal Sistem**

Tampilan awal sistem adalah tampilan sistem yang pertama kali dilihat oleh pengguna sistem sebelum berinteraksi dengan alat anotasi tersebut. Pada tampilan awal pengguna dapat melihat tampilan judul sistem alat anotasi, tampilan axes untuk gambar, dan beberapa *button* yang tersedia. Perancangan antarmuka tampilan awal sistem dapat dilihat pada gambar 3.2.

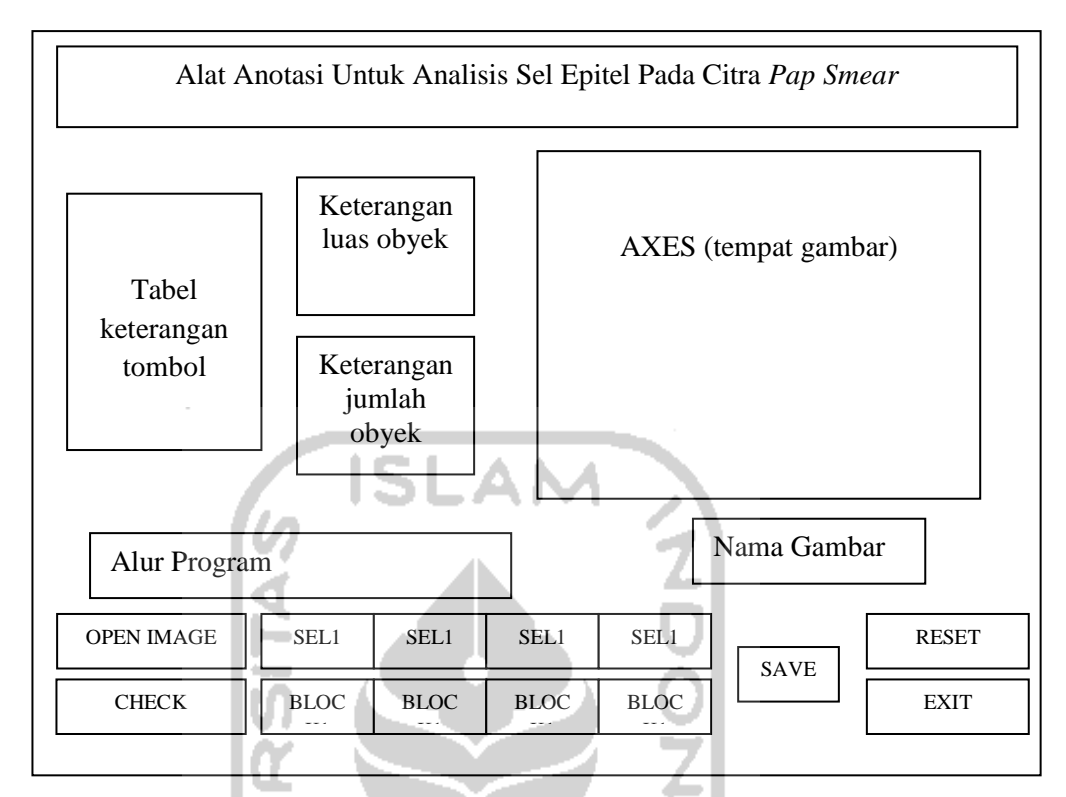

**Gambar 3.2** Tampilan Awal Sistem

*Button* pada halaman awal memilik fungsi yang berbeda-beda, yaitu :

1. *Button* Open Image

н

Pada *button* ini pengguna memilih 1 gambar citra pada direktori yang ada kemudian dilakukan proses anotasi, gambar citra tersebut akan muncul pada axes di halaman awal seperti pada gambar 3.3. File gambar yang dipilih beformat JPG.

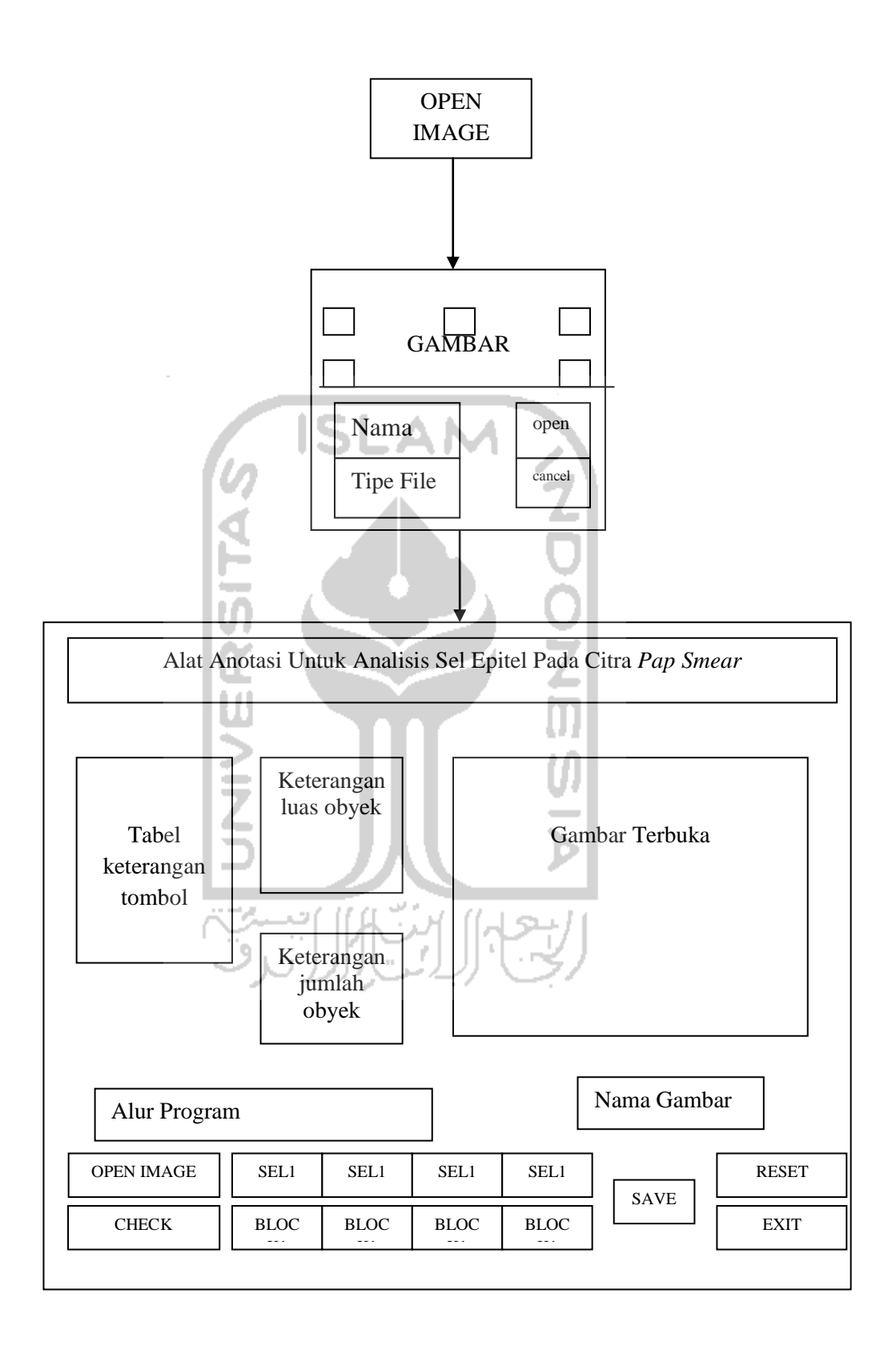

**Gambar 3.3** *Button* Open Image

## 2. *Button* Sel

*Button* sel adalah *button* untuk pengguna melakukan langkah anotasi pada gambar citra(citra *Pap Smear*). Pada proses ini pengguna sistem memberikan titik pada gambar citra dengan cara mengklik mengklik pada gambar sampai membentuk objek yang diinginkan dengan menggunakan klik kiri pada mouse untuk mengawalinya dan klik kanan untuk mengakhirinya, seperti pada gambar 3.4.

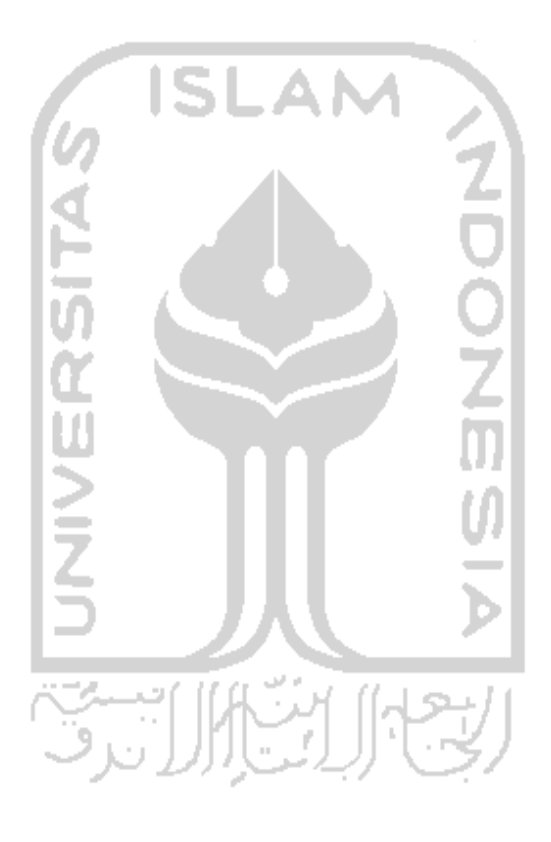

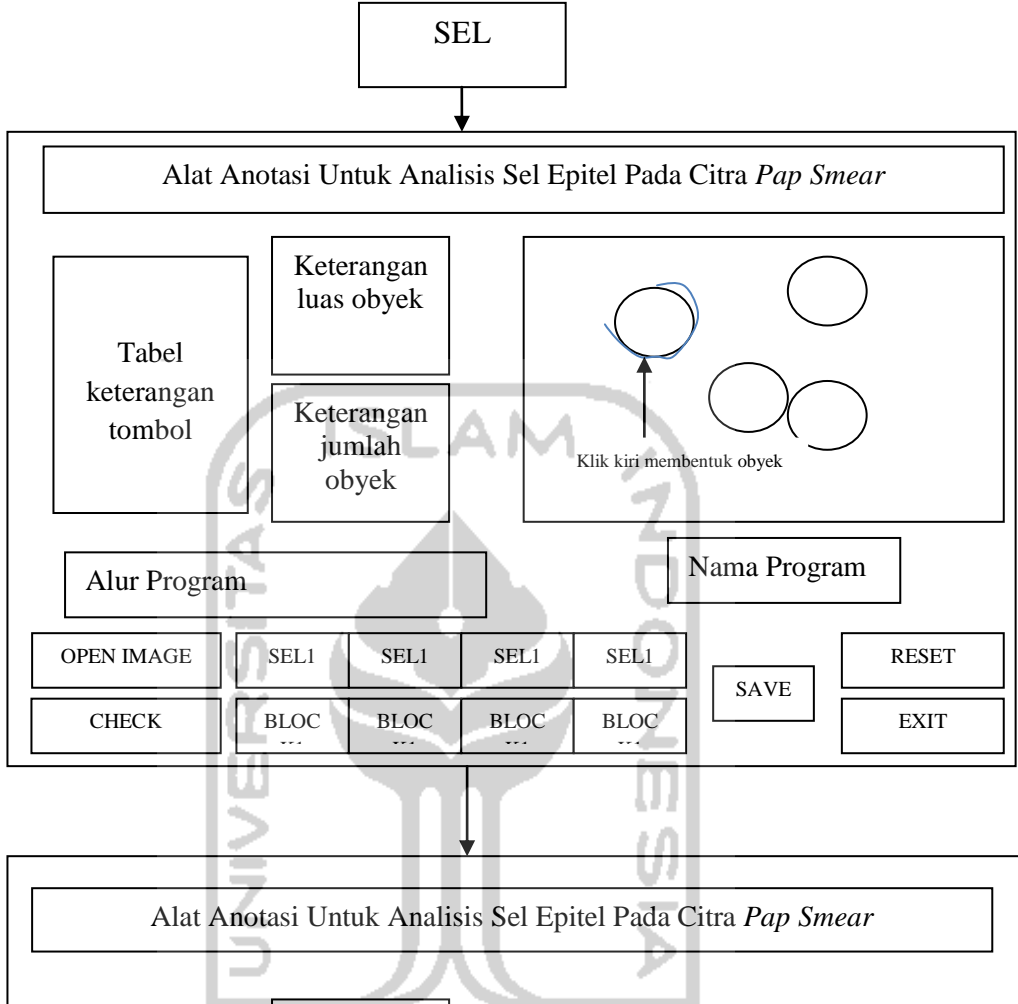

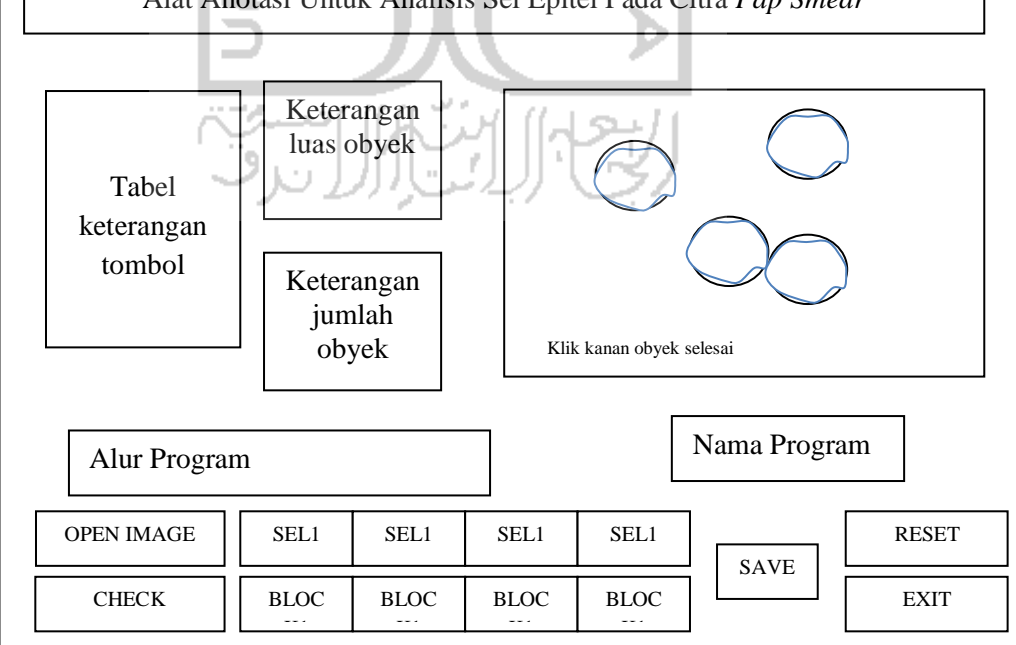

**Gambar 3.4** *Button* Sel

3. *Button* Calculate

Pada *button* ini akan berlangsung proses yang dinamakan block agar pengguna dapat mengetahui obyek yang sudah di anotasi dengan penanda warna dan nomer. Pada proses block ini, sistem juga menghitung luas dari obyek tersebut. Proses block terlihat pada gambar 3.5.

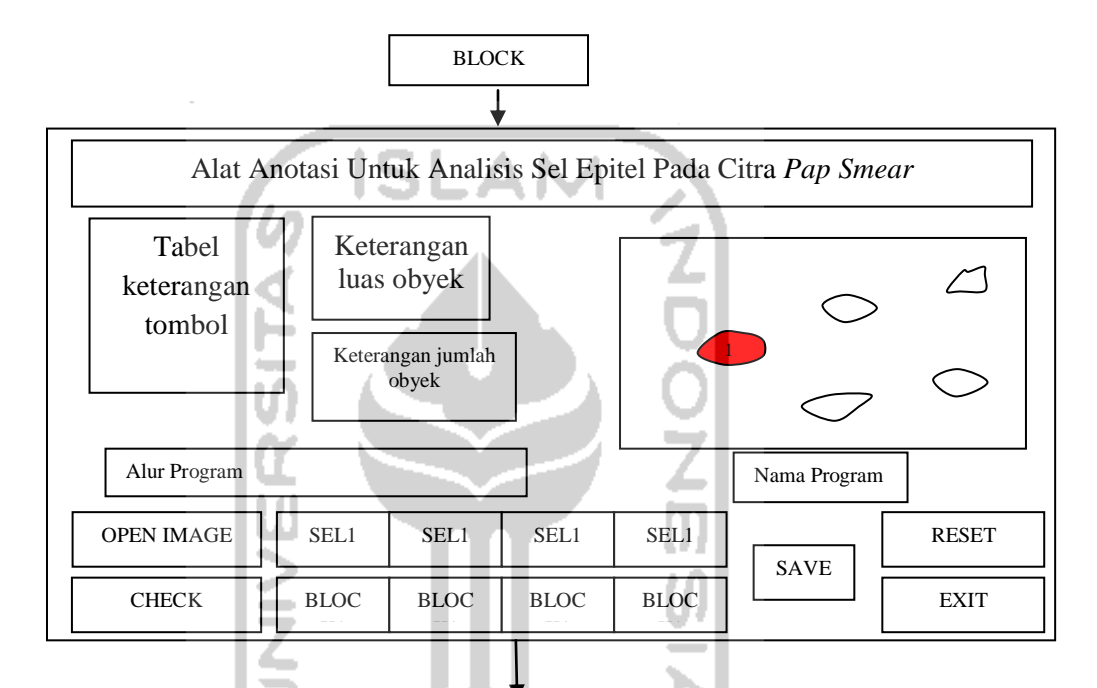

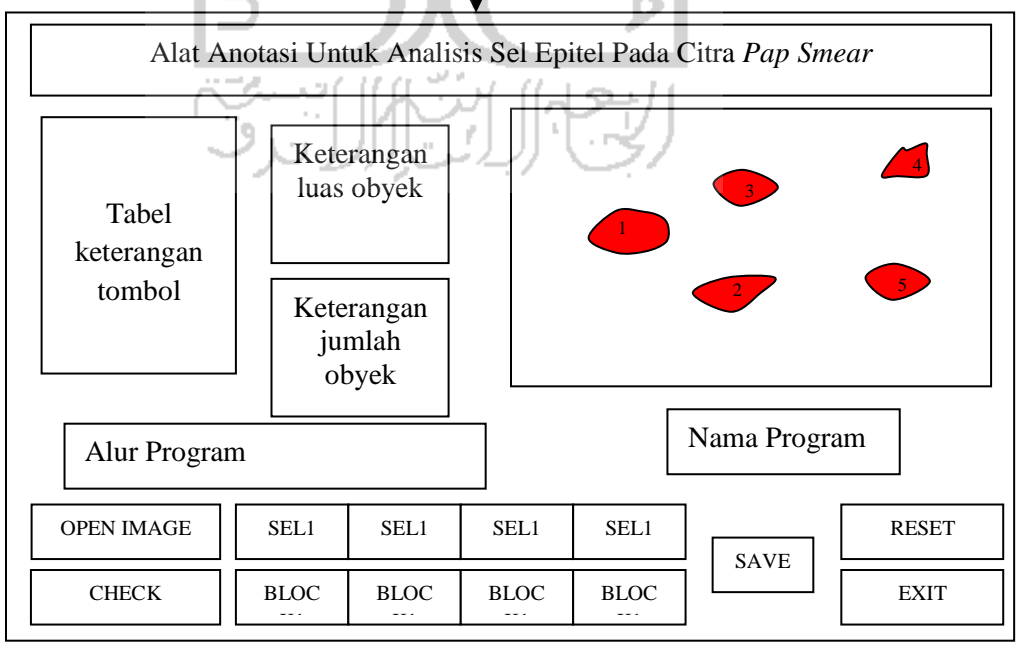

**Gambar 3.5** *Button* Block

## 4. *Button* Check

Dengan *button ini*, pengguna dapat melihat hasil yang didapat dari proses calculate anotasi tersebut dengan memilih hasil proses mana yang ingin dilihat karena ada 2 proses anotasi yang disediakan oleh sistem. Seperti pada gambar 3.6.

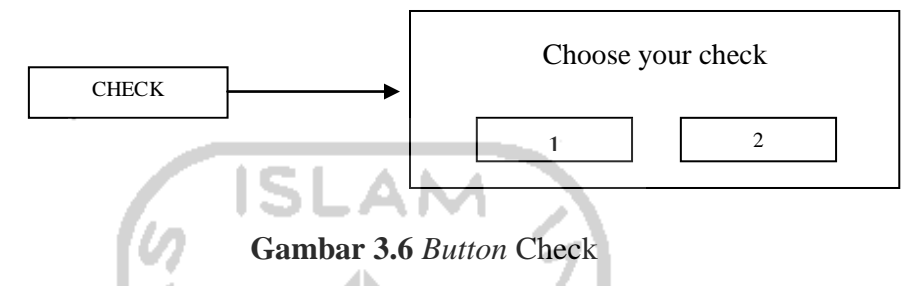

## 5. *Button* Save

Dengan *button ini*, pengguna melakukan penyimpanan gambar yang terdapat pada axes dengan format JPG, Seperti pada gambar 3.7.

SAVE

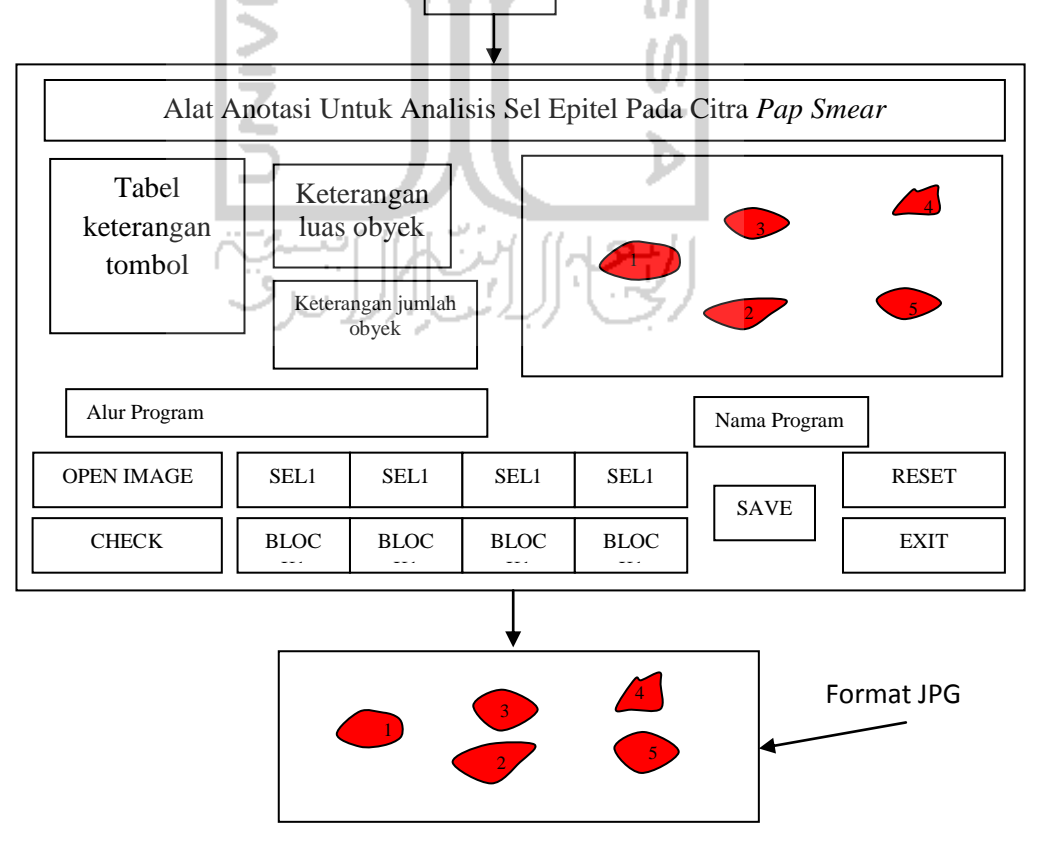

**Gambar 3.7** *Button* Save

6. *Button* Reset

*Button* reset berguna untuk mengulang seluruh proses seperti menghapus gambar dan menghapus data anotasi, seperti pada gambar 3.8

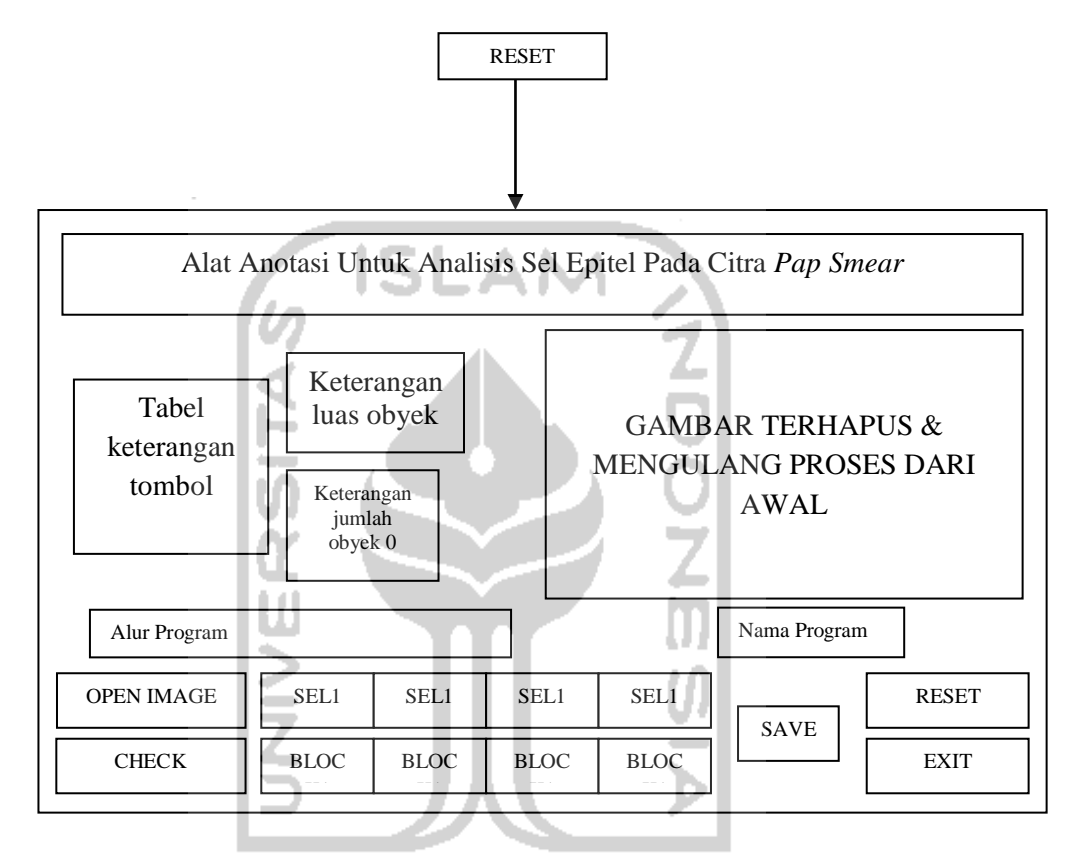

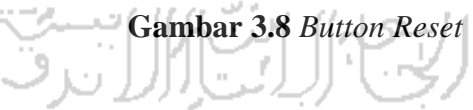

## 7. *Button* Exit

*Button* yang berguna untuk keluar dari sistem ini, seperti pada gambar 3.9.

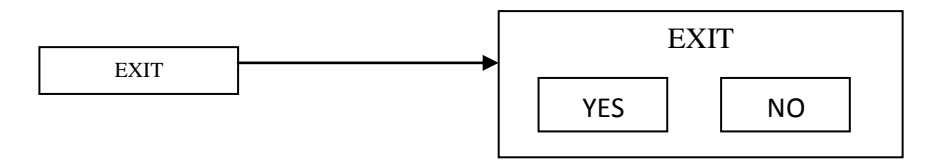

**Gambar 3.9** *Button* Exit

#### **3.3.2.2. Tampilan Data**

Tampilan data yang diperoleh dari sistem anotasi ini disimpan di info.mat, inform.mat (format matlab), dan .txt (dibaca di notepad). Di dalam info.mat dan inform.mat terdapat kordinat obyek yang telah pengguna buat dan luas dari obyek tersebut serta jumlah obyek yang telah terbentuk,semua itu tersimpan didalam workspace MATLAB. Dengan fasilitas *button* check, pengguna juga dapat melihat hasil dari sistem tersebut. Seperti pada gambar 3.10.

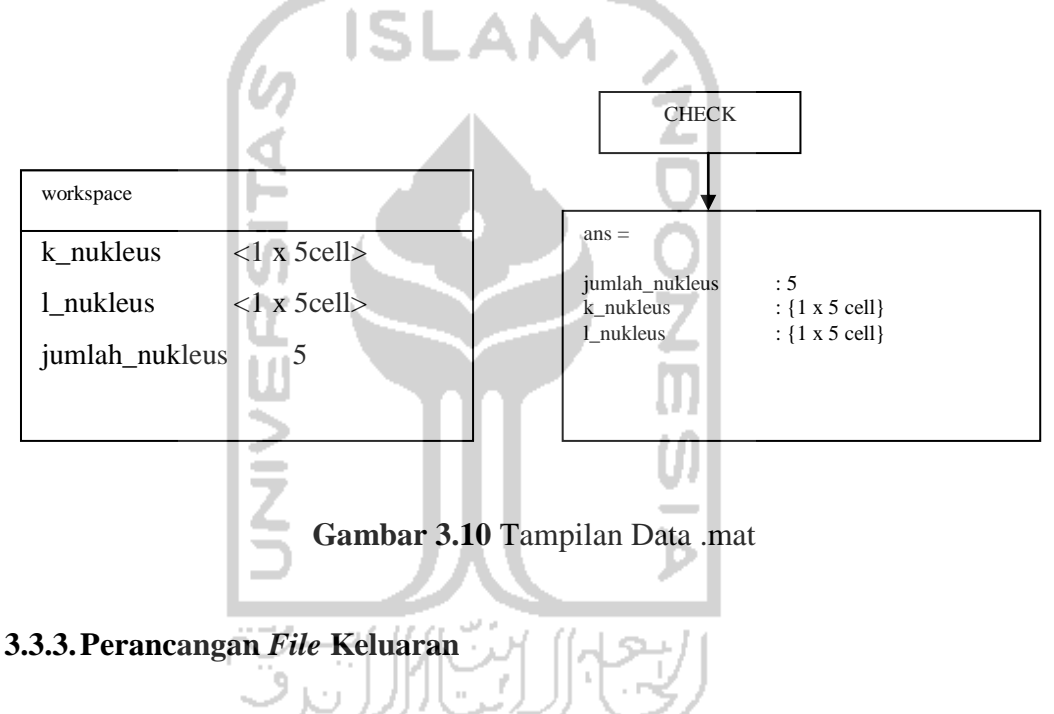

Perancangan *file* keluaran data yang berformat txt dan gambar berformat jpg dapat dilihat pada gambar 3.11.

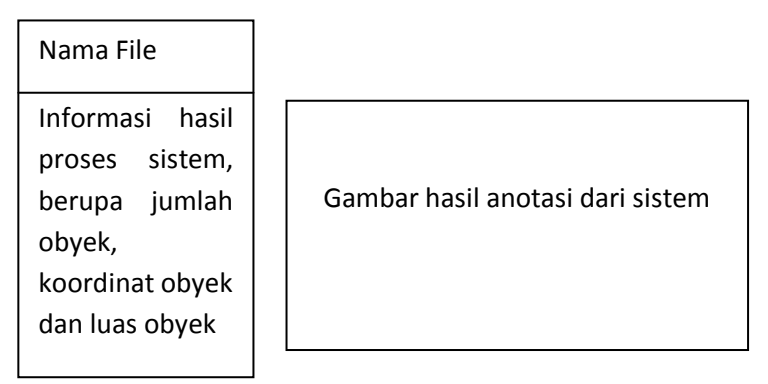

**Gambar 3.11** *file* keluaran data *format* txt dan gambar *format jpg* 

## **BAB IV**

## **IMPLEMENTASI HASIL dan PEMBAHASAN**

#### **4.1. Implementasi Hasil**

## **4.1.1. Tampilan Awal Sistem**

Pada saat sistem dijalankan, pengguna sistem otomatis akan melihat tampilan pertama dari sistem sebelum melakukan berinteraksi dengan sistem tersebut. Tampilan awal sistem dapat dilihat pada gambar 4.1 dibawah ini.

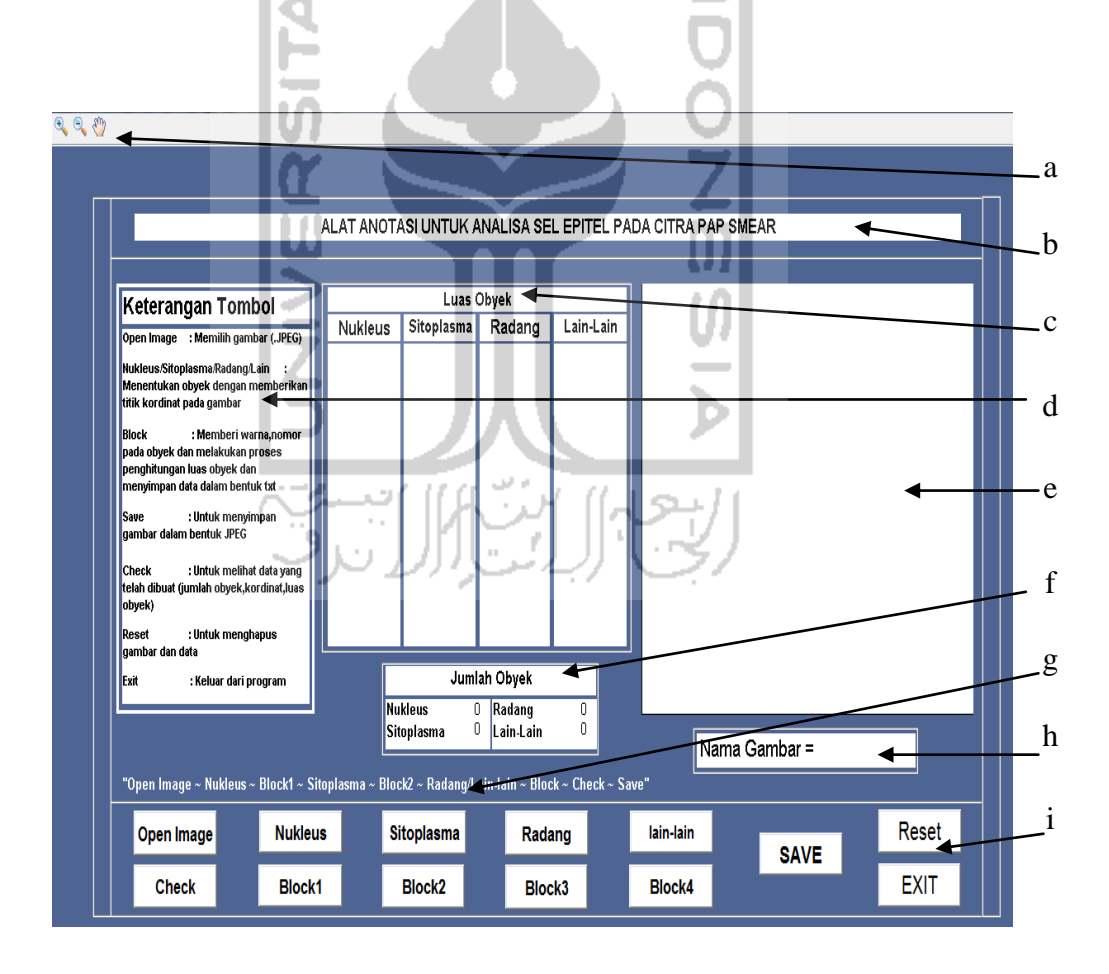

**Gambar 4.1** Tampilan Awal Sistem

Keterangan pada gambar 4.1 :

- a. *Button zoom*
- b. Judul program
- c. Keterangan Luas
- d. Keterangan tombol
- e. *Axes* untuk gambar
- f. Keterangan jumlah obyek
- g. Alur sistem
- h. Keterangan nama gambar
- i. Tombol pada sistem

Pada tampilan awal sistem, pengguna sistem dapat melihat beberapa tombol yang tersusun pada sistem tersebut. Berikut ini adalah tampilan dari tomboltombol beserta kegunaanya yang ada pada sistem tersebut.

## **4.1.1.1. Tombol** *Open Image*

Dibawah ini merupakan tampilan dari kegunaan tombol image yang ada pada sistem tersebut.

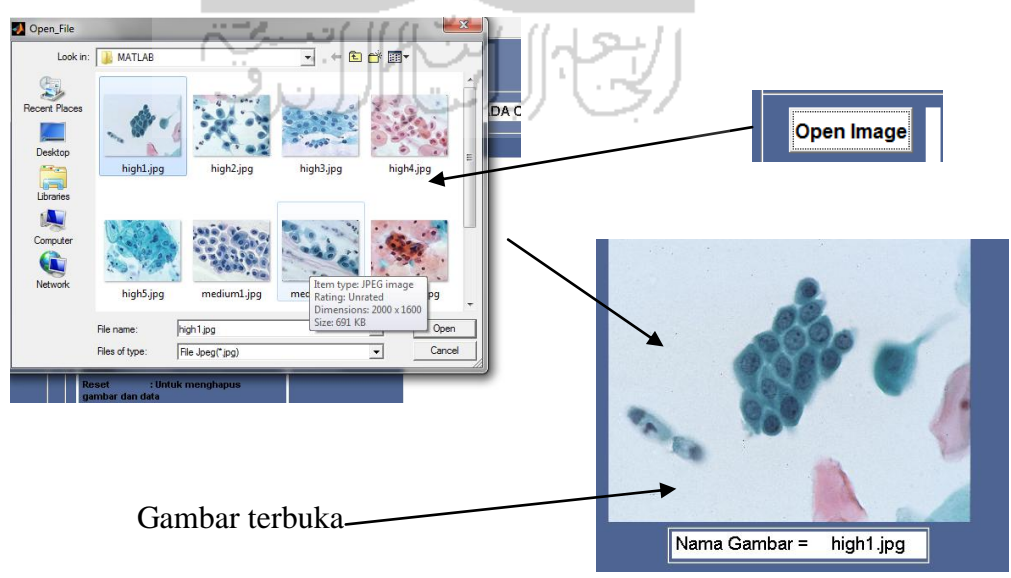

**Gambar 4.2** Tampilan Tombol *Open Image* 

#### **4.1.1.2. Tombol** *Nukleus, Sitoplasma, Radang,* **dan** *Lain-lain*

Tombol *Nukleus, Sitoplasma, Radang,* dan *Lain-lain* digunakan untuk menentukan bagian nukleus, sitoplasma, radang, dan lain-lain dengan cara memberikan titik koordinat pada gambar agar membentuk obyek yang sesuai. Tampilan tombol-tombol itu dapat dilihat pada gambar 4.3.

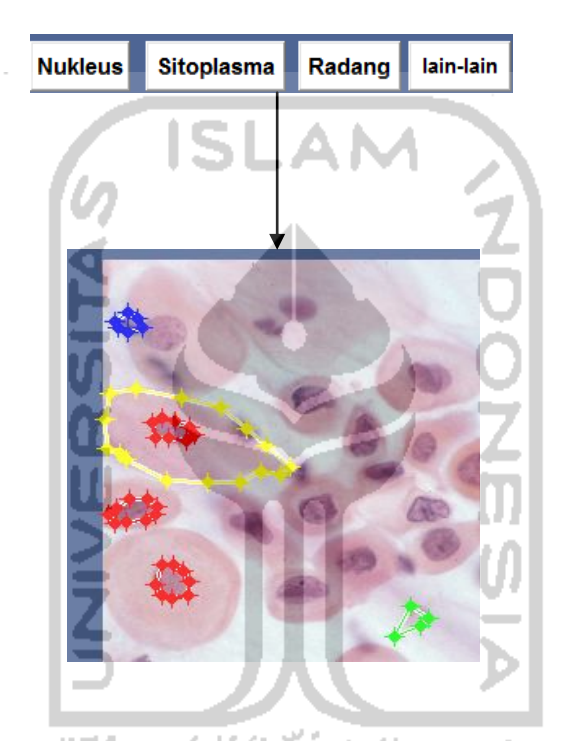

**Gambar 4.3** Tampilan Tombol *Nukleus, Sitoplasma, Radang, Lain-lain*.

**4.1.1.3. Tombol** *Block1, Block2, Block3, Block4*

Dengan tombol *Block* pada sistem ini, sistem melakukan proses pemberian warna dan nomor pada obyek yang sudah dibentuk oleh proses sebelumnya kecuali pada tombol *Block2* tidak melakukan pemberian warna. Pada tombol ini sistem juga langsung melakukan proses penghitungan luas obyek dan melakukan proses penyimpanan data setelah proses sebelumnya dalam format txt. Tombol *Block* dapat dilihat pada gambar 4.4.

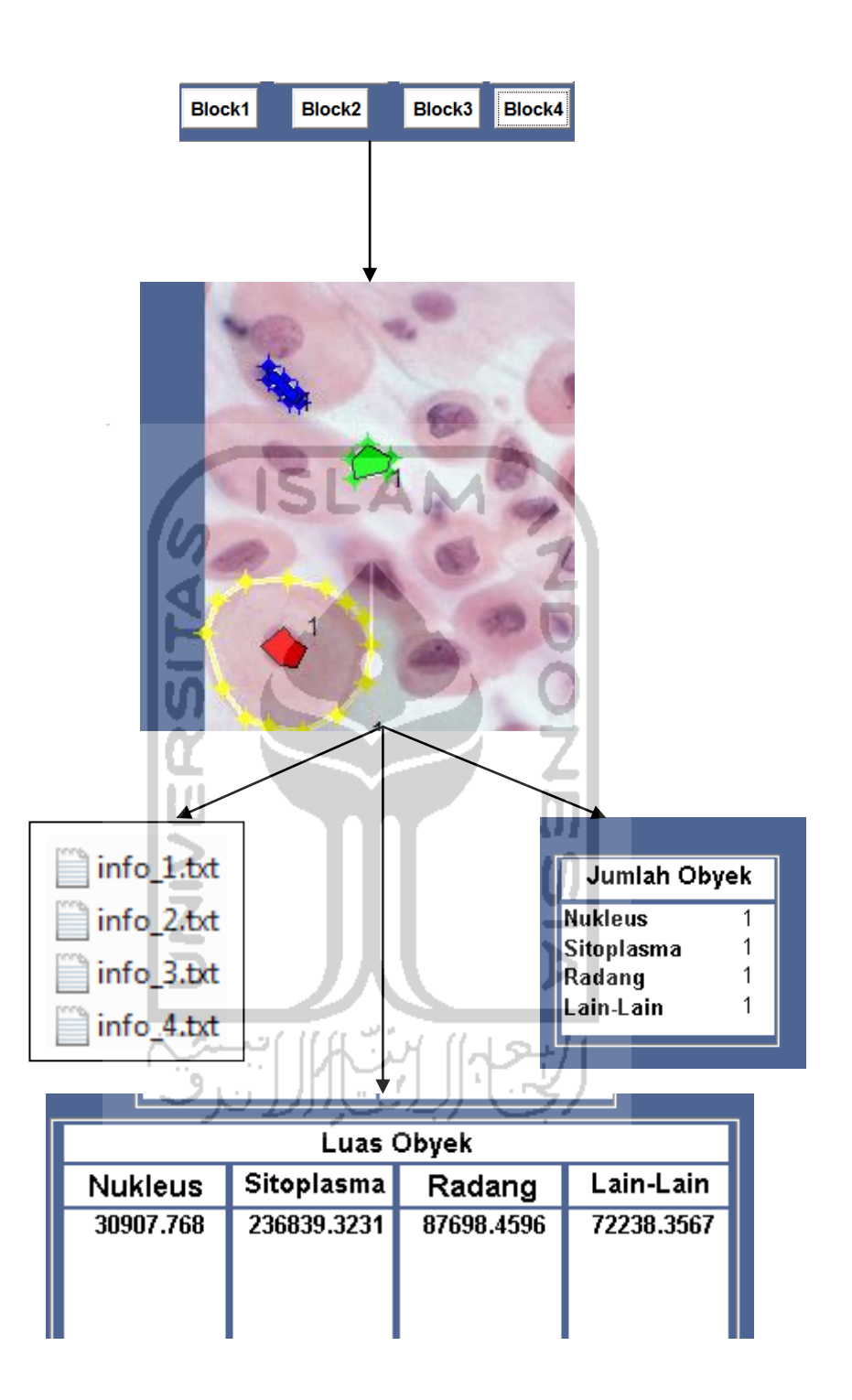

**Gambar 4.4** Tampilan Tombol *Block1, Block2, Block3, Block4* 

### **4.1.1.4. Tombol** *Check*

Tombol check berguna untuk menampilkat data yang telah dibuat oleh proses sebelumnya di *command window*. Tombol check dapat dilihat pada gambar 4.5.

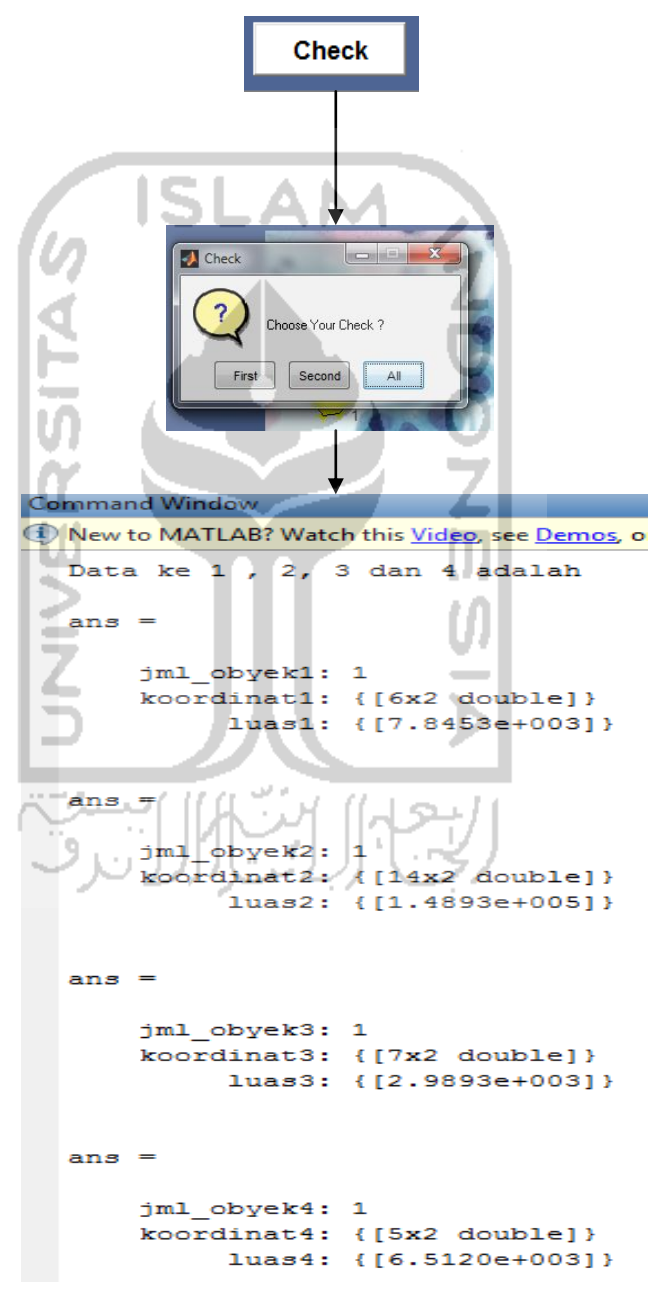

**Gambar 4.5** Tampilan Tombol *Check* 

## **4.1.1.5. Tombol** *Save*

Dengan menggunakan tombol ini, sistem melakukan proses penyimpanan gambar yang ada pada *axes* dengan format JPG. Tombol *save* dapat kita lihat pada gambar 4.6

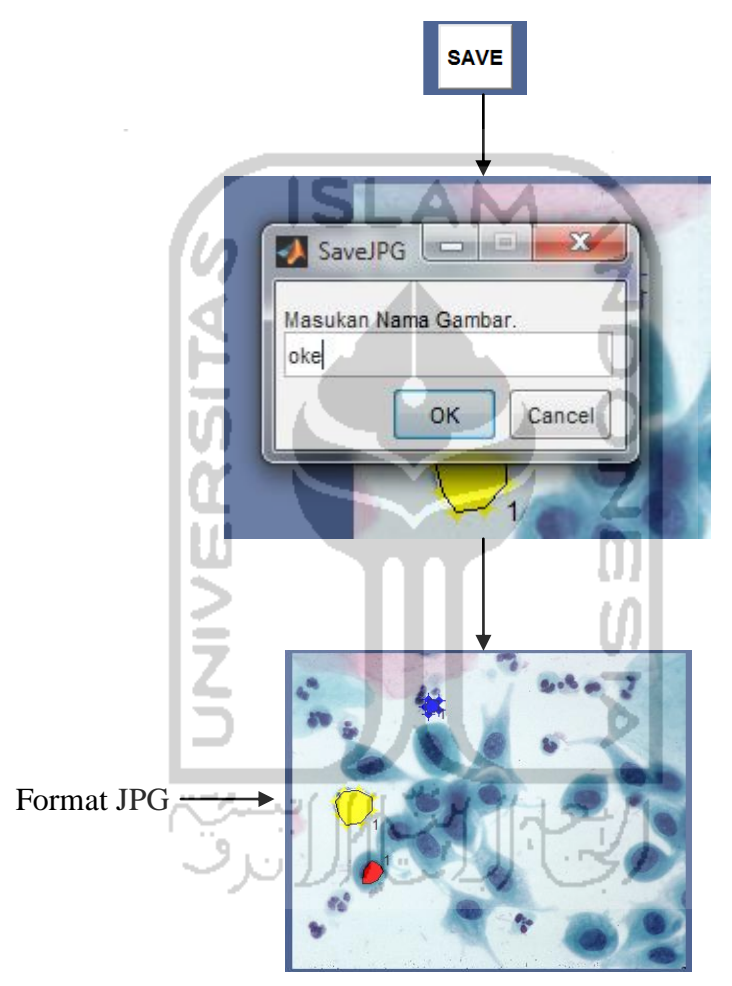

**Gambar 4.6** Tampilan Tombol *Save* 

## **4.1.1.6. Tombol** *Reset*

Dengan menggunakan tombol ini, pengguna sistem menghapus gambar yang sudah terbuka di *axes*. Tombol *reset* dapat dilihat pada gambar 4.7

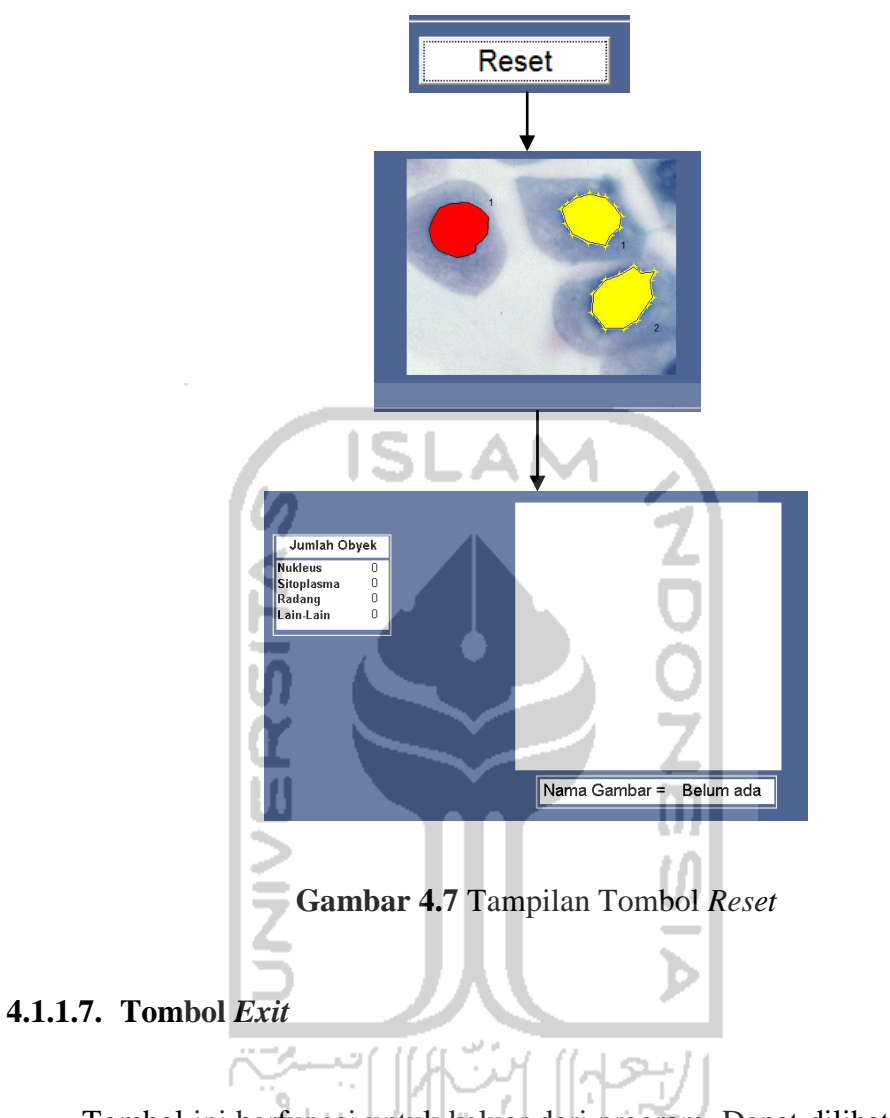

Tombol ini berfungsi untuk keluar dari program. Dapat dilihat pada gambar

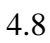

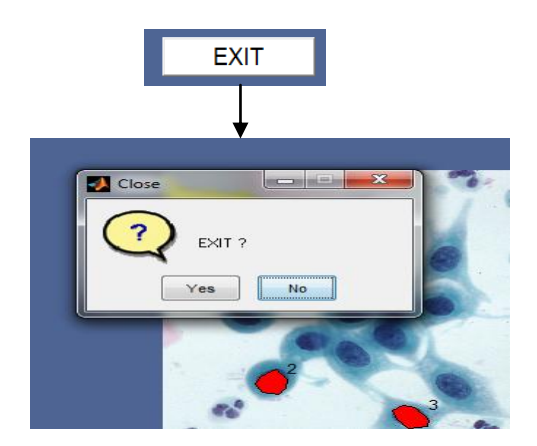

**Gambar 4.8** Tampilan Tombol *Exit* 

## **4.1.1.8. Tombol** *Zoom*

Tombol ini berfungsi untuk memperbesar atau memperkecil gambar pada *axes.* Tombol zoom terletak pada pojok kiri atas sistem. Kegunaan tombol *zoom*  dapat dilihat pada gambar 4.9

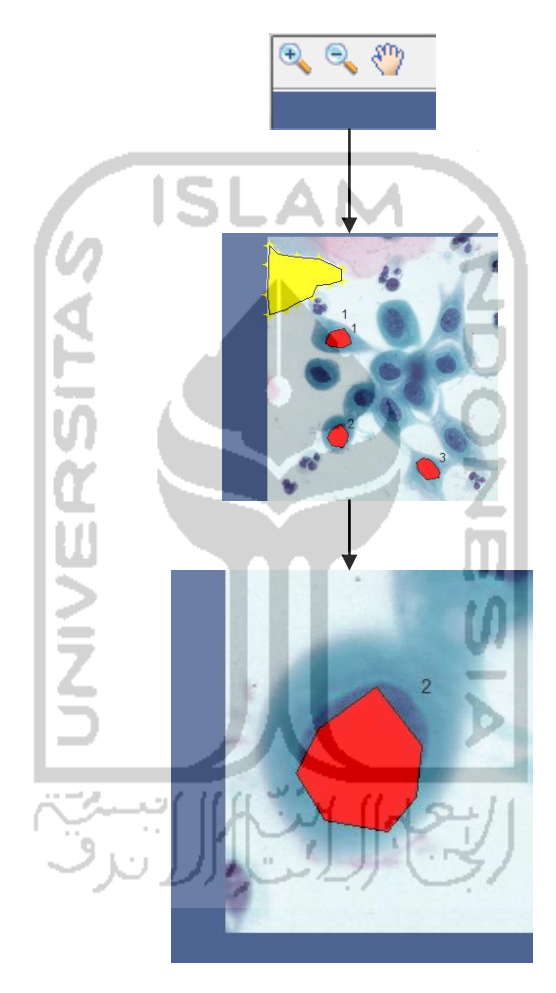

**Gambar 4.9** Tampilan Tombol *Zoom* 

## **4.1.2. Tampilan Data**

*Output* data yang dihasilkan dari sistem ini berupa gambar dengan format JPG dan data dalam format txt seperti pada gambar 4.10 dan 4.11.

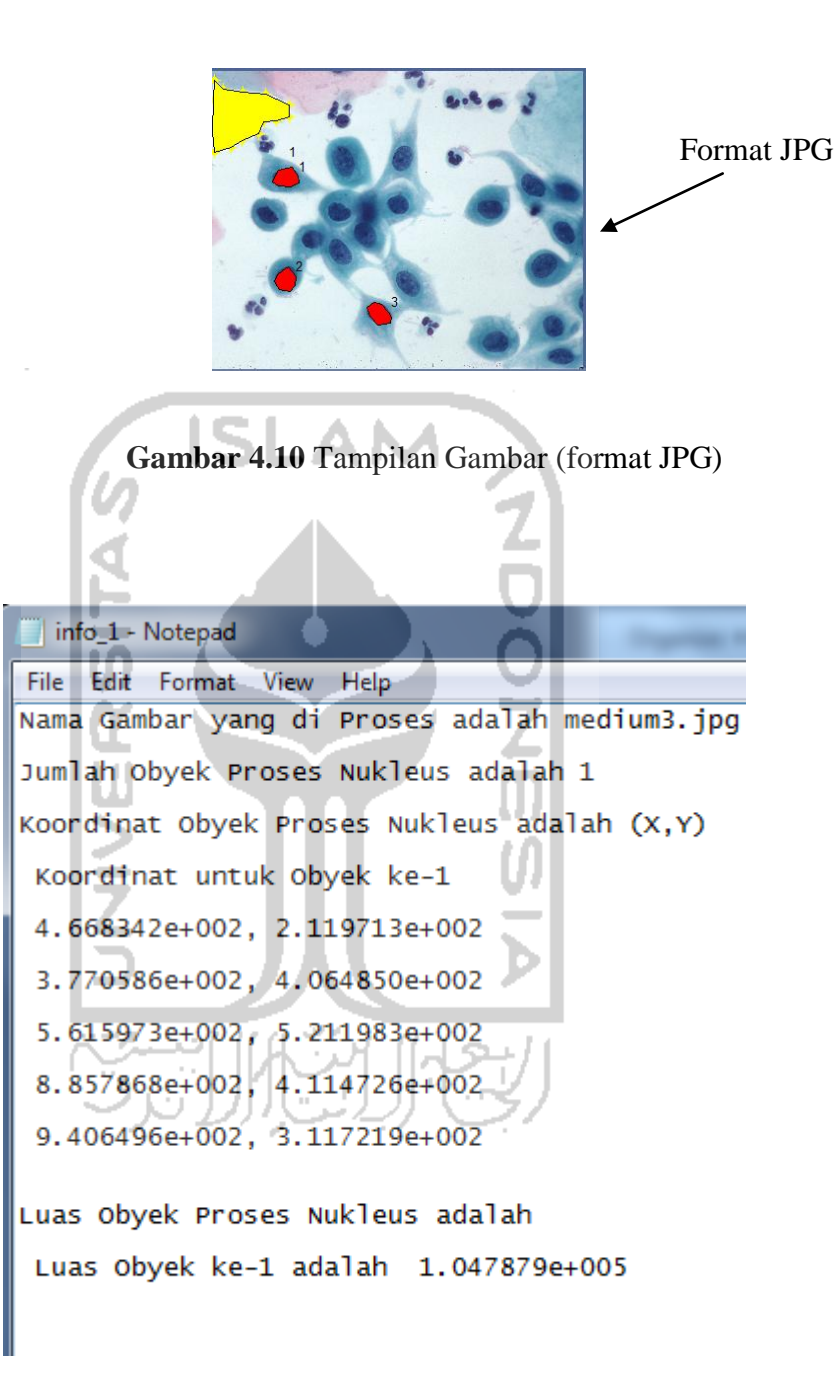

**Gambar 4.11** Tampilan Data (format txt)

#### **4.2. Pembahasan**

#### **4.2.1. Pengujian**

Sistem ini rencana akan diujikan kepada dokter spesialis patologi anatomi untuk mengetahui kelemahan dan kekurangan sistem ini serta apakah sistem ini dapat menentukan bagian-bagian penting dari citra tersebut, seperti menentukan obyek*,* jumlah dan luas obyek tersebut. Dengan adanya masukan dari hasil pengujian sistem ini, diharapkan sistem ini dapat dikembangkan pada penelitian selanjutnya agar sistem alat anotasi ini dapat digunakan secara maksimal dalam menganalisis sel epitel pada citra *Pap Smear* sehingga membantu dokter spesialis patologi anatomi dalam proses diagnosis selanjutnya.

Dibawah ini adalah hasil dari pengujian sistem kepada dokter yang mengerti tentang patologi anatomi.

Nama Dokter : dr. R.Edi Fitriyanto Ket : Dept. Patologi Anatomi FK UII

Pertanyaan dan Jawaban : 1. Tampilan

> a. Apakah tampilan tombol dan grafik terlalu kecil/ besar/ pas ? Jawab : Tombol dan grafik sudah pas b. Apakah letak tombol dan grafik berantakan ? Jawab : Tidak berantakan, sudah sesuai c. Apakah tulisan pada sistem ini dapat terbaca oleh anda ? Jawab : Dapat terbaca d. Apakah keterangan yang tertera pada tampilan membantu anda ? Jawab : Sangat membantu e. Apakah tampilan sistem ini membuat anda bingung ? Jawab: Tidak sama sekali

2. Kemudahan Operasional Sistem dan Manfaat

a. Apakah anda kesulitan dalam mengoperasikannya ? Jawab: Tidak sulit untuk mengoperasikannya b. Apakah fungsi dari tombol sulit untuk anda mengerti ? Jawab : Tidak ada fungsi tombol yang tidak dapat dimengerti c. Apakah mengalami kesulitan menggunakan tombol sistem ? Jawab : Tidak sama sekali d. Apakah sistem ini bermanfaat untuk anda? Apa manfaatnya !

Jawab : Ada, membantu dalam proses pembelajaran

Saran dan Pendapat :

- 1. Data gambar sebaiknya merupakan gambar lampang pandang atau sama persis seperti yang pertama kali dilihat pada miskroskop.
- 2. Hal terpenting adalah mendapatkan nilai luas dari sel yang terdapat pada gambar citra terutama gambar lapang pandang dan data gambar yang telah di proses oleh sistem
- 3. Sistem ini sangat bagus untuk pembelajaran dan harus dikembangkan lagi agar sangat membantu dalam dunia medis tentunya.

## **4.2.2. Kelebihan dan Kekurangan Sistem**

Setelah melakukan uji coba sistem dan mengetahui tanggapan dari dokter patologi anatomi, dapat diketahui beberapa kelebihan dan kekurangan dari sistem ini.

1. Kelebihan Sistem

Kelebihan dari sistem "Alat Anotasi untuk Sel Epitel pada Citra Pap Smear" adalah sebagai berikut :

a. Membantu untuk memberikan informasi dari citra *pap smear* sehingga dapat digunakan untuk pembelajaran dalam dunia medis yang berhubungan dengan patalogi anatomi.

- b. Dari informasi yang didapat bisa membantu untuk langkah selanjutnya pada penelitian oleh spesialis ahli patalogi anatomi, seperti penentuan upaya penyembuhan karena mengetahui adanya sel ganas dari citra tersebut.
- c. Dapat mengumpulkan data seperti luas sel dan jumlah sel yang terdapat pada gambar citra sesuai perbesarannya dan memberikan pembeda antar tiap bagian.
- 2. Kekurangan Sistem AΙ

Adapun kekurangan dari sistem "Alat Anotasi untuk Sel Epitel pada Citra Pap Smear" ialah sebagai berikut :

- a. Hanya dapat menentukan 4 bagian dari gambar citra tersebut.
- b. Informasi yang di dapat hanya sebatas jumlah obyek, luas obyek, pembeda antar obyek yang dibuat dengan warna dan nomer serta gambar dalam format jpeg.

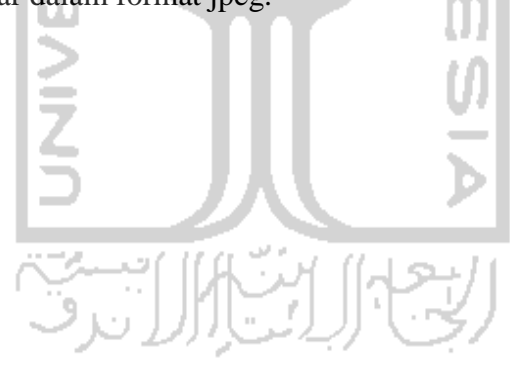

## **BAB V**

## **KESIMPULAN DAN SARAN**

#### **5.1 Kesimpulan**

Dari hasil pembahasan pada bab sebelumnya, maka dapat ditarik kesimpulan sebagai berikut:

- 1. Sistem alat anotasi ini digunakan untuk membantu dokter spesialis patalogi anatomi dalam mengumpulkan data dari citra *pap smear.*
- 2. Hasil yang diperoleh dari sistem alat anotasi ini dapat membantu proses pembelajaran untuk menganalisis sel pada citra *pap smear.*
- 3. Hasil dari sistem ini dapat membedakan bagian-bagian yang ada pada citra *pap smear,* sehingga dapat membantu proses penelitian selanjutnya.
- 4. Informasi yang di dapat berupa data dengan format txt dan jpeg.

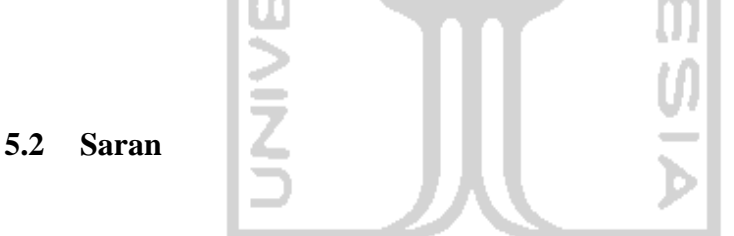

Berdasarkan kekurangan dan keterbatasan yang terdapat pada sistem alat anotasi sel epitel untuk citra *pap smear* maka disarankan sebagai berikut :

- 1. Dapat memeriksa lebih dari 4 bagian dari setiap gambar citra, karena setiap gambar citra berbeda-beda.
- 2. Bisa lebih banyak menampilkan informasi dari gambar citra tersebut.
- 3. Sebaiknya menggunakan data citra gambar lapang pandang.
- 4. Tampilan sistem dibuat lebih menarik.
- 5. Dapat memeriksa lebih dari 1 gambar dalam setiap sistem dijalankan.

## **DAFTAR PUSTAKA**

Evennett, (2003). *Pap Smear. Apa yang perlu anda ketahui ?*, Jakarta : Arcan. From [http://ratihrochmat.wordpress.com/2008/06/14/pap-smear/,](http://ratihrochmat.wordpress.com/2008/06/14/pap-smear/) 27 Febuari 2012

Fakultas Kedokteran Universitas Indonesia(1990), *Ca Serviks.* Jakarta : Universitas Indonesia.

Gonzales, Rafael C., Woods, Richard E (2002). *Digital Image Processing second edition.* New Jersey : Prentice Hall

Haryanto. *Kegunaan Function & Source,* Presentasi Teknik Pemograman dan Terstruktur.

Kurniawan. 2009. *Kanker Serviks Liquid Based Preparation – Thinprep Patologi Anatomi*. Yogyakara : Universitas Islam Indonesia.

Lestadi, Julisar (2009). *Alat Pencegahan dan Deterksi Dini Kanker Leher Rahim.*  Jakarta : EGC.

Preim, Bernhard & Bartz, Dirk (2007). *Visualization in Medicine.* USA : Morgan Kaufmann Publisher.

R2012 Documentation, *Matlab Functio.* From [http://mathworks/,](http://mathworks/) 27 Febuari 2012

Sarwono(1996). *Pap Smear.* From [http://jhonkarto.blogspot.com/2009/01/kanker](http://jhonkarto.blogspot.com/2009/01/kanker-serviks.html/.27)[serviks.html/.27](http://jhonkarto.blogspot.com/2009/01/kanker-serviks.html/.27) Febuari 2012.

Soetomo & Fakultas Kedokteran UNAIR (2000), *Pap Smear.* Surabaya :Universitas Airlangga.

Sutoyo, T, Mulyanto, Edi, dkk. (2009). *Teori Pengolahan Citra Digital*. Yogyakarta: Penerbit Andi.

Trikurniadi, A.I, Dkk.( 2008), *Sistem Pengolahan Citra Digital.* Makasar: FST UINM.

Wijaya, Marvin & Prijono, Agus (2007). *Pengolahan Citra Digital Menggunakan MATLAB*, Bandung : Informatika Bandung.